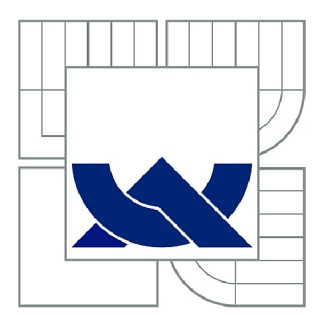

# VYSOKÉ UČENÍ TECHNICKÉ V BRNĚ

BRNO UNIVERSITY OF TECHNOLOGY

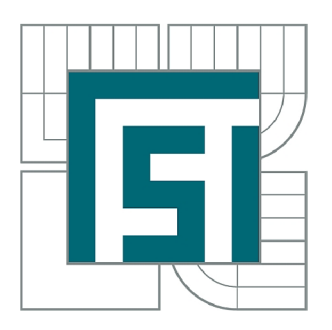

FAKULTA STROJNÍHO INŽENÝRSTVÍ ÚSTAV MECHANIKY TĚLES, MECHATRONIKY A **BIOMECHANIKY** 

FACULTY OF MECHANICAL ENGINEERING INSTITUTE OF SOLID MECHANICS, MECHATRONICS AND BIOMECHANICS

# ZHODNOCENÍ VLASTNOSTÍ ALGORITMŮ STEREOVIZE V NÁSTROJI COMPUTER VISION SYSTEM PRO MATLAB

EVALUATION OF STEREOVISION ALGORITHMS IN COMPUTER VISION SYSTEM FOR MATLAB

BAKALÁŘSKÁ PRÁCE BACHELOR'S THESIS

AUTOR PRÁCE MATÚŠ LAUKO AUTHOR

SUPERVISOR

VEDOUCÍ PRÁCE doc. Ing. ROBERT GREPL, Ph.D.

BRNO 2015

Vysoké učení technické v Brně, Fakulta strojního inženýrství

Ustav mechaniky těles, mechatroniky a biomechaniky Akademický rok: 2014/2015

## **ZADÁNÍ BAKALÁŘSKÉ PRÁCE**

student(ka): Matúš Lauko

který/která studuje v **bakalářském studijním programu** 

obor: **Mechatronika (3906R001)** 

Ředitel ústavu Vám v souladu se zákonem ě.l 11/1998 o vysokých školách a se Studijním a zkušebním řádem VUT v Brně určuje následující téma bakalářské práce:

### **Zhodnocení vlastností algoritmů stereovize v nástroji Computer Vision System pro MATLAB**

 $\sim$   $\sim$   $\sim$ 

#### **Evaluation of stereovision algorithms in Computer Vision System for MATLAB**

Stručná charakteristika problematiky úkolu:

Tato práce se bude zabývat otázkou mezí reálné použitelnosti stereovize pro navigaci mobilního robotu. Předpokládáme vhodnou aplikaci algoritmů dostupných v nástroji Computer Vision System Toolbox pro MATLAB . Cílem práce by mělo být nalezení takové kombinace použité metody, jejího nastavení, velikosti snímaného obrazu, nastavení kamer a dalších parametrů, které umožní běh aplikace na standardním PC v reálném čase.

Cíle bakalářské práce:

1) Seznamte se s funkcemi a algoritmy, které jsou dostupné v Computer Vision System Toolboxu a souvisejí se stereovizí.

2) Vytvořte několik testovacích scén a zkoumejte vliv odchylky umístění kamery od ideální polohy, osvětlení, velikosti použitého obrazu, rozdílného nastavení kamer (citlivost, šum,...) a dalších parametrů na kvalitu odhadu hloubkové mapy.

3) Pro různé velikosti použitého obrazu a další nastavení algoritmů zkoumejte rychlost výpočtu vzhledem k reálnému času.

4) Na základě provedených experimentů zhodnoť te použitelnost algoritmů stereovize pro detekci statických a dynamických překážek a pro plánování dráhy mobilního robotu.

Seznam odborné literatury:

- [www.mathworks.com](http://www.mathworks.com)
- Byron P. Formwalt: Realtime Color Stereovision Processing, 2012
- Valášek, M. : Mechatronika, Vydavatelství ČVUT 1995

Vedoucí bakalářské práce: doc. Ing. Robert Grepl, Ph.D.

Termín odevzdání bakalářské práce je stanoven časovým plánem akademického roku 2014/2015. V Brně, dne 11.11.2014

L.S.

prof. Ing. Jindřich Petruška, CSc. Ředitel ústavu

doc. Ing. Jaroslav Katolický, Ph.D. Děkan fakulty

### **Abstrakt**

Táto bakalárska práca sa zaoberá posúdením možností a limitov aplikácie stereovízie na orientáciu v priestore využitím nástrojov v MATLABe . Predpokladá sa použitie u robota. V praktickej časti sa využíva prostredie Simulink 3D Animation Toolbox, v ktorom sú vytvárané testovacie scény. Úvodná časť je venovaná rešeršným štúdiám týkajúcich sa počítačového videnia, stereovízie a popisu nástrojov Computer Vision System Toolbox a Simulink 3D Animation v MATLABe . V ďalšej časti je popísaný model v ktorom sú testované vlastnosti algoritmu výpočtu. Testuje sa presnosť a rýchlosť, pričom je zohľadnený vplyv viacerých faktorov.

### **Abstract**

This bachelor thesis is describing limits and features of stereovision application for space orientation using MATLAB tools. The intended use is for a robot. In practical part there is used Simulink 3D Animation Toolbox for scene creation. Frist part is a background research of computer vision, stereovision and MATLAB toolboxes Computer Vision System Toolbox and Simulink 3D Animation Toolbox. In the next part there is a description of model which is used for testing computational algorithm. Subjects to test are speed and accuracy taking into account other factors.

### **Kľúčové slová**

Počítačové videnie, Stereovízia, Computer Vision System Toolbox

### **Keywords**

Computer vision, Stereovision, Computer Vision System Toolbox

### **Bibliografická citácia**

LAUKO, M. Zhodnocení vlastností algoritmů stereovize v nástroji Computer Vision System pro MATLAB . Brno: Vysoké učení technické v Brně, Fakulta strojního inženýrství, 2015. 40 s. Vedoucí bakalářské práce doc. Ing. Robert Grepl, Ph.D..

# **Čestné prehlásenie**

Prehlasujem, že som bakalársku prácu vypracoval samostatne, a že som uviedol všetky použité pramene a literatúru.

V Brne dňa 28.5. 2015

Matúš Lauko

### **Poďakovanie**

Týmto by som chcel poďakovať vedúcemu bakalárskej práce doc. Ing. Robertu Greplovi, Ph.D za cenné rady a pripomienky.

## Obsah

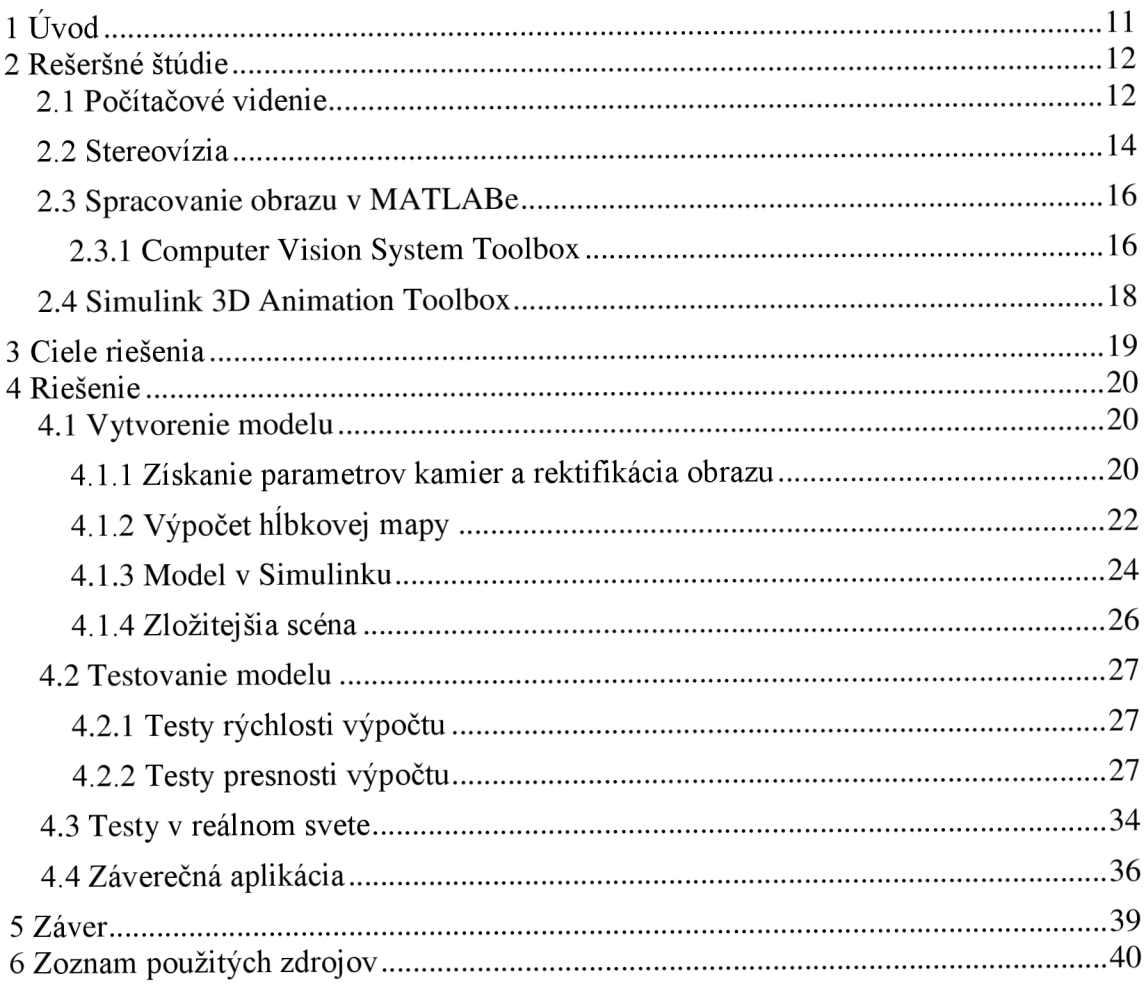

# **lÚvod**

Počítačové videnie zaznamenalo v posledných rokoch významné pokroky, čo umožnilo jeho rozsiahle využitie v oblasti priemyslu ale aj v medicínskej oblasti.

Príklady využitia počítačové videnia v priemysle sú:

- Aplikácia vo výrobe a výrobných linkách, kde sú vizuálne snímače používané na rozpoznávanie súčiastok.
- Technická diagnostika, ktorá slúži na vyhľadanie odlišností súčiastok a výrobkov od bezchybných výrobkov.

Príkladom využitia v medicínskej oblasti môže byť diagnostika a rozpoznávanie rakovinotvorných buniek.

Jednou z obzvlášť významných možností uplatnenia počítačového videnia by sa mohla stať automatická rekonštrukcia a analýza okolitého 3D prostredia a rozpoznanie objektov v priestore.

Efektívne 3D metódy v počítačovom videní by mohli poskytnúť nové možnosti v oblastiach automatickej navigácie robotov a vozidiel, v monitorovaní a strážení objektov, v medicínskej oblasti a v mnohých ďalších oblastiach.

Nástroje počítačového videnia pracujú s obrazovými dátami, ktoré predstavujú pomerne veľké množstvo dát. Obzvlášť 3D metódy spracovávajú veľké množstvo údajov. Veľkosť spracovávaného súboru dát má výrazný vplyv na rýchlosť výpočtu. Na druhú stranu je tu aj požiadavka na presnú a kvalitnú informáciu získanú z nasnímaných obrázkov, čo vedie k snahe o väčšie rozlíšenie a tým k zväčšovaniu množstva dát.

Z uvedených faktov je jasné, že úloha počítačového videnia sa vždy zaoberá kompromisnou voľbou medzi požadovanou rýchlosťou a presnosťou.

Motiváciou k napísaniu tejto práce bola snaha o zistenie súčasných možností a limitov v oblasti 3D počítačového videnia, s ohľadom na ich možné uplatnenie v praxi.

### **2 Rešeršně štúdie**

### **2.1 Počítačové videnie**

Informácie v tejto podkapitole boli prevažne čerpané z [1,2,3].

Počítačové videnie umožňuje porozumieť obrazom, ktoré vstupujú do počítača. Vstupujúci obraz pritom nesie informáciu o reálnom svete a počítač rieši úlohu explicitného popisu fyzikálnych objektov v obraze. Spracovanie a rozpoznávanie obrazu počítačom sa líši od grafiky. Cieľom grafiky je zobrazovať informáciu z počítača a ďalším rozdielom je, že v grafických programoch sa pracuje s dátami nezaťaženými šumom. Pri návrhu a posudzovaní algoritmov počítačového videnia sa berú v úvahu časové a pamäťové požiadavky a spoľahlivosť, pretože tieto aplikácie pracujú s veľkým množstvom dát.

Postup spracovania a rozpoznávania obrazu reálneho sveta sa obvykle delí na:

- Snímanie a uloženie obrazu v počítači.
- Predspracovanie.
- Segmentácia obrazu na objekty.
- Popis objektov.
- Porozumenie obsahu obrazu.

Ku snímaniu sa najčastejšie používa kamera alebo skener. Výsledkom je matica čísel popisujúcich obraz. Jeden prvok matice je obrazový element- pixel. Hodnoty prvkov v matici odpovedajú najčastejšie jasu, pretože jas je veličina, ktorá zahrňuje vlastnosti obrazového signálu spôsobom, ktorý odpovedaj eho vnímaniu človekom. Snímať sa môže na jednom alebo na viacerých spektrálnych pásmach. Na farebné snímanie stačia tri spektrálne zložky, ktoré potom poskytujú tri zložkové jasové obrazy.

Naše prirodzené prostredie má trojrozmernú povahu. Nasnímaný obraz je však dvojrozmerný, pretože je výsledkom perspektívneho zobrazenia časti trojrozmerného prostredia. Podstata perspektívneho zobrazenia je na obr. 1.

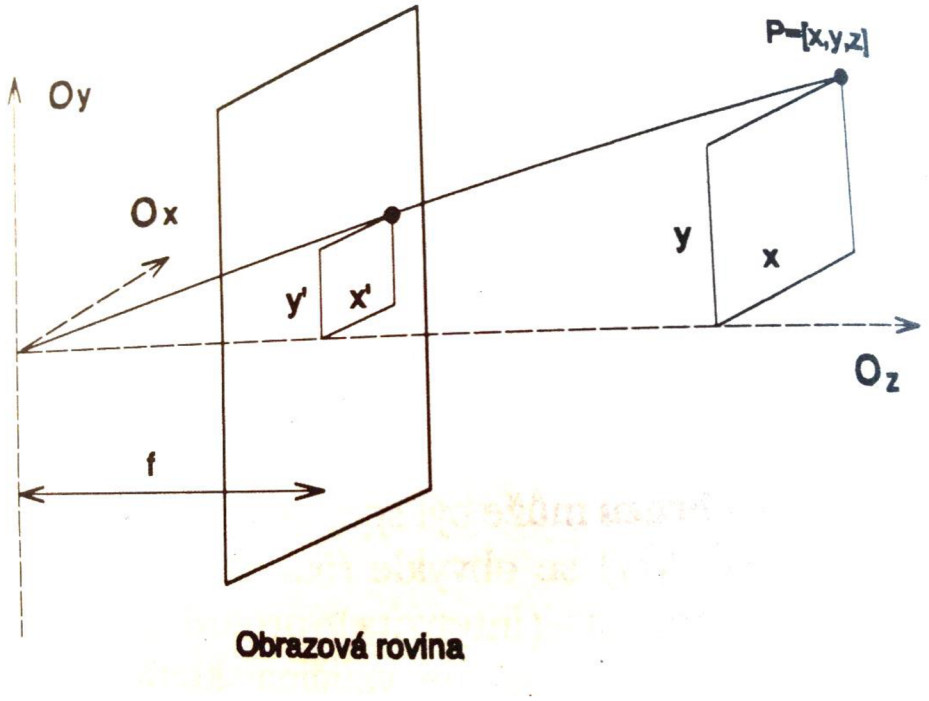

Obr. 1 Perspektívne zobrazenie (prevzaté z [1])

Nech (x, y, z) sú súradnice bodu v 3D scéne, potom bod v obrazovej rovine má súradnice x' a y' dané rovnicami (1) a (2), kde f je ohnisková vzdialenosť snímača.

$$
x' = \frac{xf}{z}
$$
 (1)

$$
y' = \frac{yf}{z} \tag{2}
$$

Pri perspektívnom zobrazení sa stráca mnoho informácií. Úloha spätnej rekonštrukcie 3D vlastností objektov v obraze z jedného snímku je nedostatočne určená a má nekonečne mnoho riešení. Úlohy, ktoré majú 2D, povahu sú výrazne jednoduchšie než snaha porozumieť 3D scéne.

Ďalším krokom spracovania obrazuje predspracovanie obrazu. Slúži ku zlepšeniu obrazu z hľadiska ďalšieho spracovania. Cieľom je potlačenie nežiadúcich častí obrazu, napríklad šumu a odstránenie skreslenia daného vlastnosťami snímacieho zariadenia. Tiež slúži na zvýraznenie určitých rysov obrazu ako môže byť napríklad hrana. Hrana je vlastnosť obrazového elementu a jeho lokálneho okolia. Odpovedá miestam v obraze, kde sa náhle mení jasová hodnota. Predspracovanie nezvyšuje celkový informačný obsah obrazu, len sa niektoré informácie potláčajú alebo zvýrazňujú.

Jedným z najdôležitejších krokov k analýze obsahu obrazových dát je segmentácia obrazu. Slúži k nájdeniu objektov v obraze, ktoré sú predmetom záujmu, a ich oddeleniu od pozadia. Najjednoduchší segmentačný postup je prahovanie. Body obrazu, ktoré sú tmavšie alebo svetlejšie než určitý prah sú považované za body objektu, ostatné sú považované za body pozadia. Pre úspešný výsledok je zásadná správna voľba prahu Vychádza sa pri tom zo skutočnosti, že mnoho objektov má konštantnú odrazivosť či pohltivosť svojho povrchu. Pokiaľ sa objekty nelíšia od pozadia iba jasom, taje treba použiť inú segmentačnú metódu.

Ďalšou metódou segmentácie je segmentácia na základe detekcie hrán. Je to jedna z najdôležitejších metód. Vychádza z toho, že hranice oblastí sú tvorené hranami, ktoré sú ľahšie zistiteľné. Ďalšími metódami sú segmentácia narastaním oblastí a segmentácia zrovnávaním so vzorom.

Pomocou predchádzajúcich krokov je možné získať oblasti. Na ich rozpoznanie je však potrebný exaktný popis, na základe ktorého je možná ich klasifikácia. Cieľom popisuje získať príznaky charakterizujúce tvarové a iné vlastnosti popisovanej oblasti. Následne na základe popisu sú oblasti či objekty klasifikované, rozpoznávané a je rozhodované o ich príslušnosti ku triede. Ďalej sa s nimi pracuje ako so samostatnými jednotkami.

Pojem porozumenie obrazu sa interpretuje dvoma rôznymi spôsobmi. Buď je to snaha o rekonštrukciu alebo o rozpoznanie. Rekonštrukciou sa myslí nájdenie geometrických a fyzikálnych parametrov objektov v 3D scéne ako je hĺbka, farba či orientácia. Rozpoznávanie usiluje o nájdenie a klasifikovanie objektov väčšinou do vopred známych tried.

Informácia o 3D tvaroch objektov môže byť reprezentovaná jedným intenzitným obrazom, kde nastáva problém spätnej rekonštrukcie, alebo ďalšou reprezentáciou je hĺbková mapa, ktorá predstavuje maticu obsahujúcu vzdialenosť každého bodu scény od pozorovateľa. Jednou z možností získania hĺbkovej mapy je vyžitie dvoch kamier a pomocou techniky stereovízie odhadnúť hĺbku v obraze.

#### **2.2 Stereovízia**

Informácie v tejto podkapitole boli čerpané z [4,5,6].

Pri súčasnom zachytení scény dvoma kamerami sa kamery označujú ako stereo pár a vytvorené obrázky ako stereo pár obrázkov. Vlastnosti kamier týkajúce sa ich konfigurácie sú popísané ich epipolárnou geometriou. Tá vyjadruje vzťah medzi bodmi reálneho 3D sveta pozorovanými v ich zornom poli a snímkami vytvorenými v ich obrazových rovinách. Pozície všetkých bodov 3D sveta v obrazových rovinách zachytených stereo párom kamier predstavujú odpovedajúce body alebo tiež body zhody. Odpovedajúce body v rámci stereo páru snímok sú prepojené pomocou fundamentálnej matice, ktorá pokiaľ je známa, poskytuje základné informácie o epipolárnej geometrii stereo páru kamier. Nájdenie odpovedajúcich bodov však nie je triviálna úloha. Môže byť ovplyvnené viacerými faktormi ako je limitované rozlíšenie snímok, skreslenie kamier, šum a ďalšími. Hľadanie sa môže zjednodušiť zavedením určitých pravidiel, z ktorých najdôležitejším je epipolárne obmedzenie, ktoré zaručuje to, že odpovedajúce body vždy ležia na odpovedajúcej epipolárnej priamke. Tým sa zmení charakter úlohy hľadania odpovedajúcich bodov z 2D na 1D. Pozícia epipolárnych priamok nie je v obecnom prípade známa. Existuje však aj špeciálny prípad, kedy stereo pár kamier je umiestený tak, že jeho optické osi sú paralelné. Takéto usporiadanie kamier sa nazýva štandardný stereo systém alebo fronto-paralelný systém. V tomto prípade sú epipolárne priamky stotožnené s horizontálnym riadkovaním snímky.

Epipolárna geometria existuje medzi každými dvoma kamerovými dvojicami. Nech je dané usporiadanie kamier podľa obr. 2. Body C a C' sú optické stredy prvej a druhej kamery. Daný bod m na prvej snímke má odpovedajúci bod na druhej snímke, ktorý musí ležať na epipolárnej priamke označenej  $\binom{m}{m}$ . Priamka  $\binom{m}{m}$  je daná prienikom epipolárnej roviny π, ktorá je definovaná bodmi m, C a C' s rovinou druhej snímky <sup>I'</sup>.

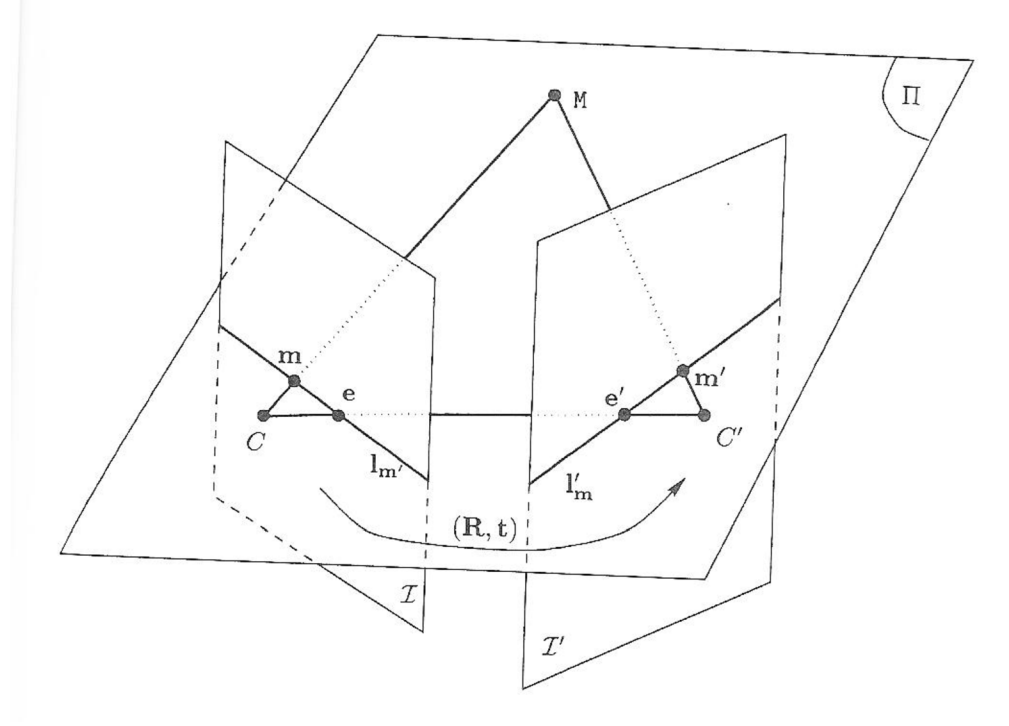

Obr. 2 Epipolárna geometria (prevzaté z [5])

Všetky epipolárne priamky odpovedajúce bodom na prvej snímke prechádzajú spoločným bodom e', ktorý je nazývaný epipól. Epipól e' je priesečníkom priamky CC' s obrazovou rovinou ľ. Dá sa vyvodiť, že každý bod m<sub>k</sub> prvej snímky l má odpovedajúcu epipolárnu priamku l'<sub>m<sub>k</sub>, ktorá je daná prienikom roviny druhej snímky l' s rovinou  $\pi_k$ ,</sub> ktorá je definovaná bodmi C, C'a m<sub>k</sub>. Ďalej je tiež viditeľná symetria epipolárnej geometrie. Odpovedajúci bod v prvej snímke každého bodu m'<sub>k</sub> ležiaceho na ľ<sub>m</sub>, musí ležať na epipolárnej priamke  $l_{m'}$ , ktorá je prienikom roviny  $\pi_k$  s rovinou prvej snímky I. Ak je spojenie optických stredov rovnobežné s jednou alebo obidvoma obrazovými rovinami, potom leží epipól jednej alebo obidvoch snímok v nekonečne.

Na základe nájdených odpovedajúcich bodov môže byť vypočítaná ťundamentálna matica charakterizujúca daný kamerový systém, na základe ktorej môže prebehnúť výpočet hĺbkovej mapy alebo prípadnú rekonštrukciu 3D sveta. Pokiaľ sa nejedná o systém, ktorý je fronto-paralelný, tak je ďalším dôležitým krokom rektifikácia obrazu. Je to proces transformácie snímkok takým spôsobom, že sa odpovedajúce epipolárne priamky vo všetkých snímkach stanú rovnobežné. Taktiež sa stanú rovnobežné optické osi. Snímky tak vytvoria fronto-paralelné usporiadanie. Princíp rektifikácie je naznačený na obr. 3.

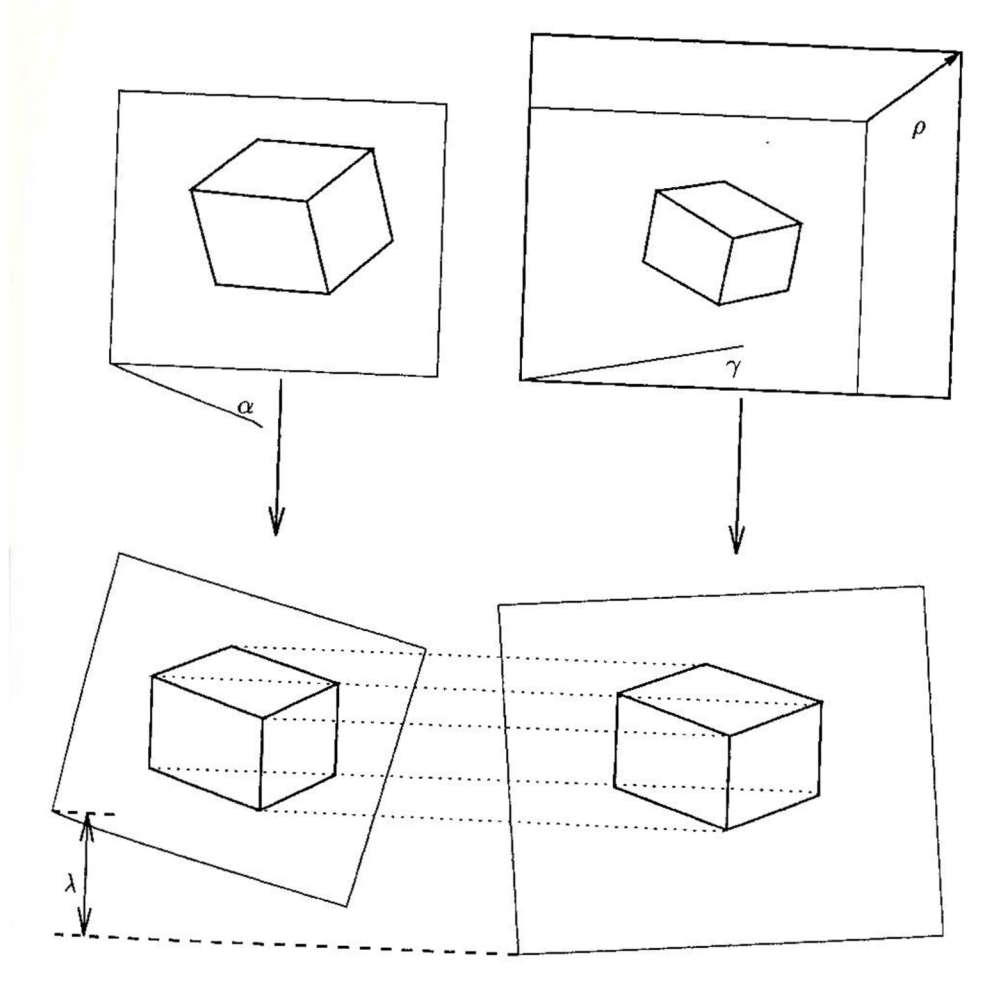

Obr. 3 Rektifikácia obrazu (prevzaté z [5])

U stereovízie sa vyskytuje jav obmedzenej presnosti merania hĺbky pre narastajúcu vzdialenosť od kamery. Je to geometrická limitácia, pretože závisí iba na geometrických parametroch stereo systému kamier. Tento jav je vysvetlený na obr. 4.

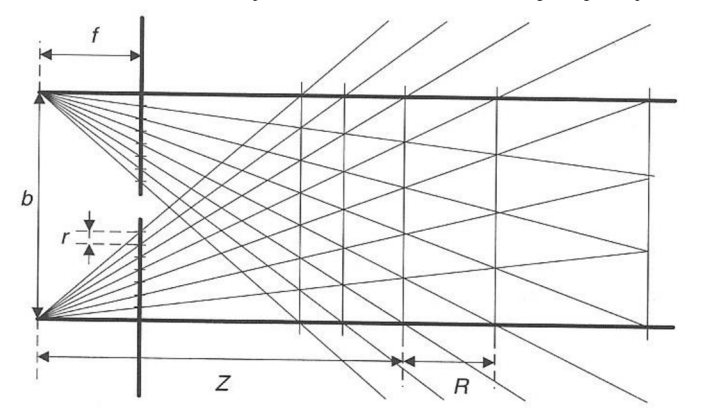

Obr.4 Limitovaná presnosť merania hĺbky pre narastajúcu vzdialenosť (prevzaté z [4])

### **2.3 Spracovanie obrazu v MATLABe**

Na spracovanie obrazu a počítačové videnie v MATLABe sa používajú nasledovné tri toolboxy:

- Image Acquisition Toolbox
- Image Processing Toolbox
- Computer Vision System Toolbox

Image Acquisition Toolbox slúži na prístup ku živím dátam zo snímacieho zariadenia (pripojenie kamier a iných zdrojov obrazových dát a ich nastavenie). Umožňuje snímanie obrazových dát priamo do MATLABu a Simulinku. Obsahuje funkcie aj grafické užívateľské rozhranie. Jeho výhodami sú [7]:

- podporovaný hardware rôznych výrobcov,
- jednoduchá automatizácia procesu snímania a jeho integrácia s následnou analýzou.

Image Processing Toolbox slúži na spracovanie obrazu ako je analýza obrazových dát, segmentácia, geometrická transformácia [8].

### **2.3.1 Computer Vision System Toolbox**

Informácie v tejto podkapitole boli čerpané z [9,10].

Ďalej budú opísané základné funkcie tohto nástroja, ktoré sú:

- Detekcia príznakov ich priradenie. Príznak je výrazná časť obrazu ako je roh, región, čiara. Detekcia príznakov zahŕňa:
	- detekciu rohov použitím metód: Shi & Tomasi, Harris a FAST
	- detekciu krajov a regiónov metódami: BRISK, MSER a SURF

Priradenie príznakov predstavuje nájdenie zhodných príznakov na dvoch obrázkoch a ich vzájomné priradenie.

- Sledovanie objektu. Využíva Kanade-Lucas-Tomasi (KLT), Kalman filters, výpočet z histogramu.
- Detekcia objektu. Využíva sa na lokalizáciu, identifikáciu a kategorizáciu objektov v obrázku alebo vo videu. Využíva detektor Viola-Jones a ďalšie.
- Spracovanie a zobrazenie a uloženie videa.
- Kalibrácia kamery. Nástroj na odhad skreslenia a parametrov kamery. Je možné ho využiť na kalibráciu jednej kamery ako aj na stereokalibráciu.

Stereovízia. Predstavuje proces získania 3D štruktúry z viacerých 2D snímok danej scény. Prvým krokom, ktorý treba pri výpočte hĺbkovej mapy vykonať je získanie parametrov kamier. Stereo systém kamier pozostáva z dvoch kamier v MATLABe označovaných ako camera 1 a camera 2. Parametre obsahujú informácie o jednotlivých kamerách ako je radiálne skreslenie, tangenciálně skreslenie, skosenie, ako aj parametre charakterizujúce vzájomnú polohu kamier a to sú posunutie kamery 2 voči kamere 1 vo forme vektoru 3x1 a natočenie kamery 2 voči kamere 1 vo forme matice 3x3. Na získanie parametrov sú potrebné nasnímané dvojice obrázkov s kalibračným šachovnicovým vzorom. Kalibračné dvojice musia splňovať nasledovné požiadavky:

- Obrázky sú uložené v nekomprimovanej podobe alebo vo formáte s bezstratovou komprimáciou ako je napríklad PNG formát.
- Je použitých 10-20 párov nasnímaných obrázkov.
- Kalibračný vzor zviera s rovinou kamery uhol menší ako 45 stupňov.
- Pozícia či natočenie kalibračného vzoru je na každej dvojici iné.
- Kalibračný vzor je plne viditeľný na oboch obrázkoch.
- Hrana štvorčeka na šachovnicovom vzore má známu hodnotu
- Šachovnica ako celok nesmie byť štvorec, jedna strana musí mať párny a druhá nepárny počet štvorčekov.

Ukážka správneho kalibračného vzoru je na obr. 5.

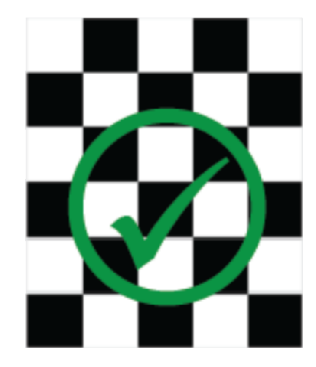

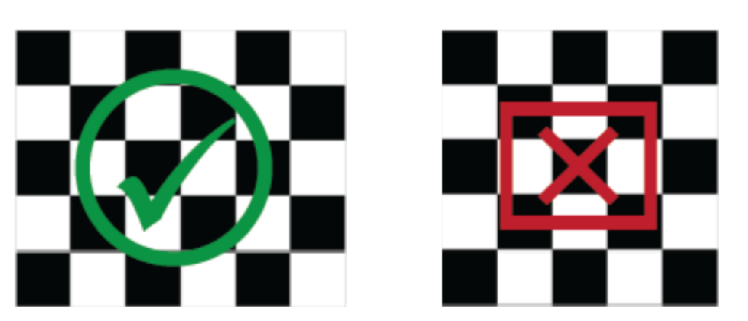

Obr. 5 Správny kalibračný vzor (prevzaté z [9])

Vzájomná pozícia kamier súvisí s požadovanou presnosťou hĺbkovej mapy vzhľadom na vzdialenosť od nich. Pre väčšiu presnosť vo väčšej vzdialenosti je lepšie umiestniť kamery ďalej od seba.

Parametre sa dajú získať:

- Pomocou aplikácie Stereo Calibration App. V tejto aplikácií sa vyberú nasnímané obrázky, zadá sa veľkosť hrany štvorčeka a následne prebehne analýza obrázkov a výpočet parametrov, ktoré sa dajú následne exportovať. Táto aplikácia je nástroji Computer Vision System Toolbox dostupná od verzie R2014b.
- Pomocou sekvencie príkazov v MATLABe.

Obe metódy umožňujú výpočet presnosti kalibrácie. Je vyjadrená pomocou chyby spätnej projekcie, ktorá vyjadruje vzdialenosť v snímke medzi detegovanými bodmi a bodmi, ktoré vzniknú spätnou projekciou bodov zo snímanej scény do obrazovej roviny. Spätná projekcia prebieha na základe vypočítaných parametrov kamier. Akceptovateľná chyba je do vzdialenosti 1 pixel.

Druhým dôležitým krokom je stereo rektifikácia obrazu – určenie geometrie medzi obrazmi z dvoch kamier tak, aby odpovedajúce si body boli na jednej epipolárnej priamke. Využíva sa pri tom priradenie príznakov a funkcia RANSAC na odhadnutie transformácie a stereo kalibrácia na výpočet fundamentálnej matice, ktorá popisuje epipolárnu geometriu.

Posledným krokom je výpočet hĺbkovej mapy a prípadne 3D rekonštrukcia scény. Výpočet sa uskutoční na základe rektifikácie obrazu. Využívané sú dve rôzne metódy algoritmu semi-global matching alebo block matching. Ďalšie parametre, ktoré je možno nastaviť sú prah textúry, prah kontrastu, veľkosť bloku pixelov na porovnanie a ďalšie. Výsledkom je hĺbková mapa scény reprezentujúca relatívnu hĺbku bodov v scéne.

### **2.4 Simulink 3D Animation Toolbox**

Informácie v tejto podkapitole boli čerpané z [11,12].

Tento toolbox poskytuje prepojenie modelov v Simulinku a algoritmov v MATLABe s 3D grafickými objektami. Umožňuje vizualizovať a overiť správanie dynamického systému v prostredí virtuálnej reality. Objekty sú najčastejšie reprezentované vo VRML (Virtual Reality Modeling Language). Animácia 3D sveta sa uskutočňuje zmenou pozície, natočenia a iných vlastností objektov počas simulácie.

Základné vlastnosti tohto nástroja sú:

- Vytváranie 3D sveta cez 3D World Editor
- Sledovanie a vizualizácia 3D modelu
- Nahrávanie videa a prehrávanie animácií
- Vzdialený prístup ku simulácií cez internet
- Úprava 3D pohľadu pomocou myši alebo iného hardvérového zariadenia

Formát VRML je založený na štandardnom texte, čiže na vytvorenie virtuálne scény je možné použiť aj bežný textový editor. Dá sa však použiť 3D editor, pomocou ktorého sa dajú vytvoriť sofistikovanejšie virtuálně scény aj bez hlbšieho porozumenia jazyka VRML.

Simulink 3D Animation toolbox podporuje nasledovné typy editorov:

- Native VRM L editory, ktoré umožňujú vizualizáciu scén a použitie prvkov, ktoré sú špecifické pre VRML formát ako interpolátory a senzory.
- Obecné 3D editory, ktoré dokážu exportovať dáta vo formáte VRML . Príkladom sú modely vytvorené napríklad v SolidWorks alebo Pro/ENGINEER.

Simulink 3D Animation toolbox má zabudované dva native VRML editory: V-Realm Builder a 3D World Editor.

Základnými jednotkami vzdialenosti, ktoré tento toolbox využíva, sú metre, preto je vhodné pri exporte dokumentov zvoliť metre ako základné jednotky.

Pristupovať k Simulink 3D Animation je možné cez dva rozhrania – cez MATLAB a Simulink. V MATLABe sa dá meniť pozícia a vlastnosti VRML objektov, spracúvať signál zo senzorov, nahrávať animáciu a mapovať dáta do 3D objektov. Simulink umožňuje kontrolu pozície a natočenia VRML objektu ako aj vizualizáciu jeho pohybu a deformácie. Dá sa tiež pristupovať k vlastnostiam objektov počas simulácie.

Simulink 3D Animation toolbox poskytuje VRML viewer, ktorý vie zobraziť virtuálny svet a nahrávať scénu. Umožňuje pohybovať sa vo virtuálnom svete približovaním, natáčaním, pohybovaním do strán. Body záujmu je možné uložiť ako viewpointy. Počas simulácie je možné prepínať medzi viewpointami. Viewpointy môžu byť viazané na konkrétny objekt alebo na globálny systém.

### **3 Ciele riešenia**

Táto práca si kladie za cieľ nasledovné body:

- Bližšie sa oboznámiť s funkciami a algoritmami, ktoré sú dostupné v Computer Vision Sytém Toolboxu a súvisia so stereovíziou.
- Vytvoriť niekoľko testovacích scén a skúmať vplyv nastavenia parametrov na kvalitu odhadu hĺbkovej mapy.
- Zistiť vplyv veľkosti použitého obrazu a prípadne ďalších parametrov na rýchlosť výpočtu vzhľadom ku reálnemu času.
- Na základe prevedených experimentov zhodnotiť použiteľnosť algoritmov stereovízie na detekciu statických a dynamických prekážok a na plánovanie dráhy mobilného robota.

Testovacie scény sú vytvorené v prostredí VRML , kde aj prebiehajú testy. Scény sú vytvorené pomocou Simulink 3D Animation Toolboxu. Toto prostredie bolo zvolené, pretože je v ňom umožnené snímanie obrazu a jednoducho sa dosahuje zmena žiadaných parametrov. Ďalej tiež má slúžiť ako demonštrácia možnosti prepojenia medzi Simulink 3D Animation Toolbox a nástrojmi týkajúcimi sa sterovízie v Computer Vision System Toolbox.

Naviac sú niektoré testy uskutočňované v prostredí reálneho sveta, čoho cieľom je dosiahnutie väčšej komplexnosti testov.

### **4 Riešenie**

### **4.1 Vytvorenie modelu**

### **4.1.1 Získani e parametrov kamier a rektifikácia obrazu**

Na získanie parametrov kamier bol vytvorený objekt vo VRML, ktorý mal tvar kvádra a najednej strane mal šachovnicový kalibračný vzor. Je zobrazený na obrázku číslo 6. Takto vytvorený objekt sa pomocou nástrojov Simulink 3D Animation Toolbox pohyboval a natáčal bolo získaných 20 párov obrázkov z dvoch vzájomne posunutých viewpointov.

Následne sa pomocou algoritmu v MATLAB e obrázky analyzovali, detegovala sa šachovnica a vypočítala sa presnosť kalibrácie vyjadrená chybou spätnej projekcie v pixeloch na každú snímku. Výsledkom boli parametre kamier charakterizujúce danú dvojicu kamier. Detegovaná šachovnica je na obrázku číslo 7 a vyjadrená presnosť kalibrácie je na obrázku číslo 8.

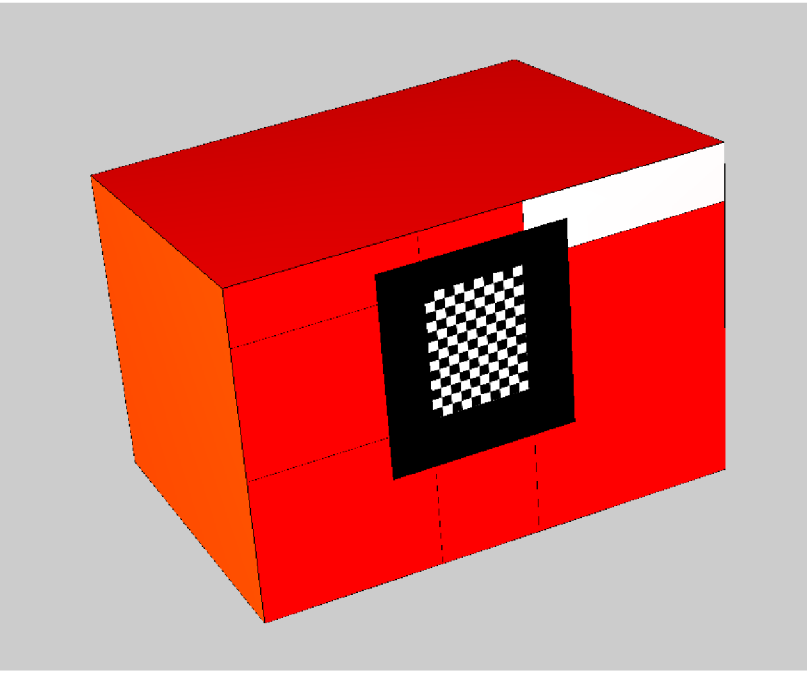

Obr. 6 Kalibračný objekt

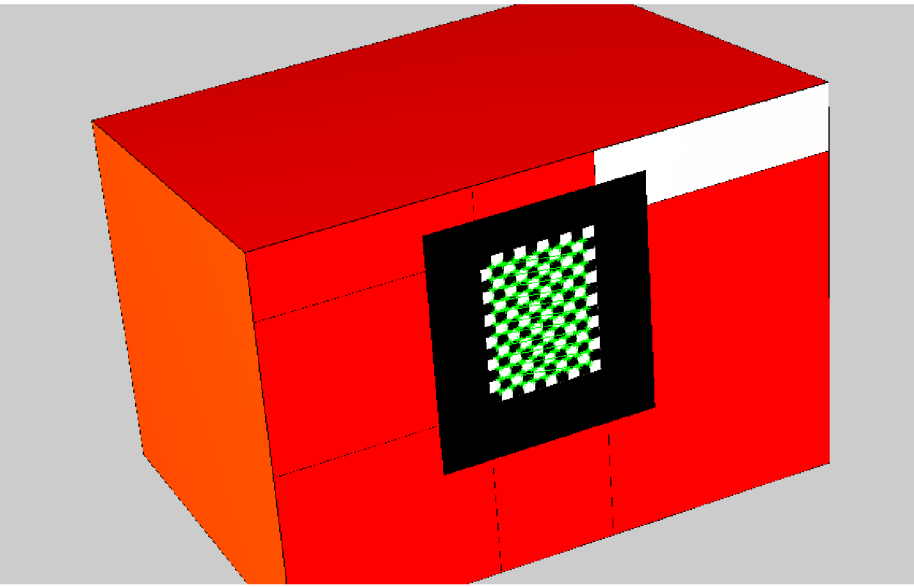

Obr. 7 Detegovaná šachovnica

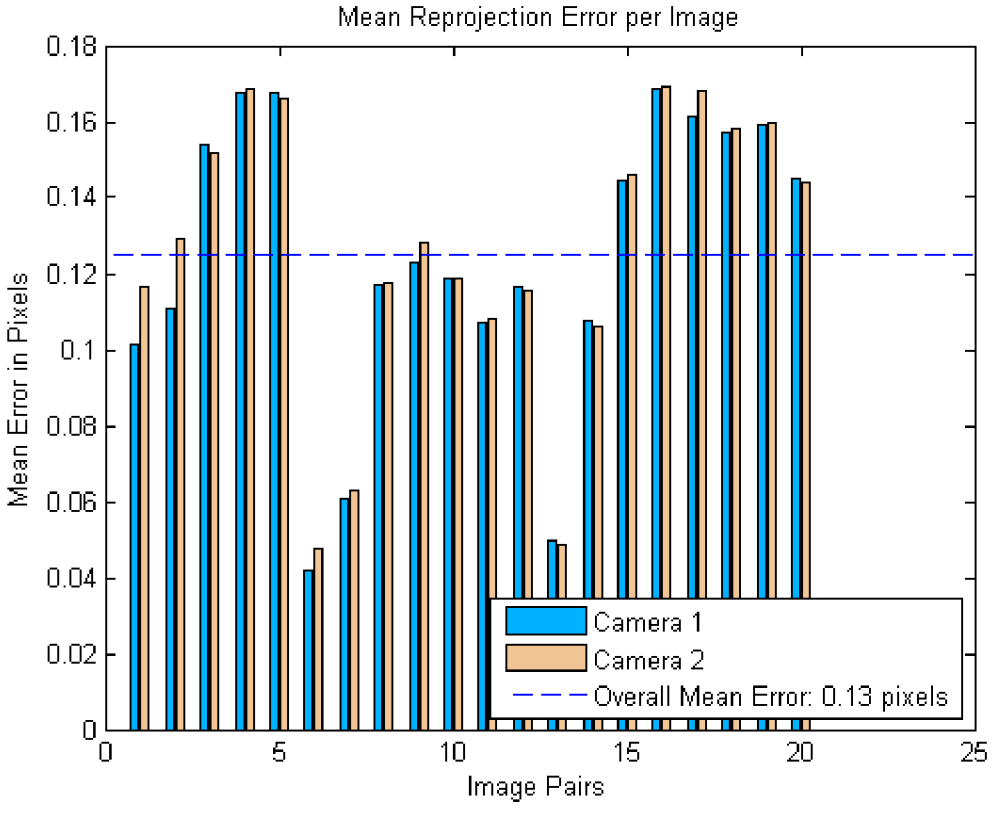

Obr. 8 Chyba kalibrácie

So známymi parametrami kamier sa mohla uskutočniť rektifikácia obrazu. Bola vytvorená testovacia scéna, opäť pomocou Simulink 3D Animation Toolbox, pozostávajúcu z jedného objektu v tvare kvádru. Testovacia scéna je na obrázku 9.

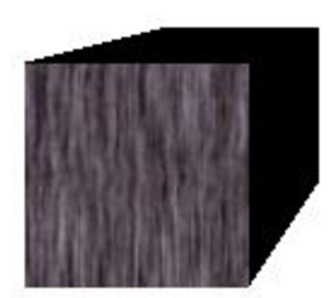

Obr. 9 Testovacia scéna

Boli nasnímané obrázky testovacej scény z dvoch viewpointov, ktorých posunutie bolo rovnaké ako v prípade kalibračnej scény. Následne bol použitý príkaz na rektifikáciu obrázkov v MATLABe a boli získané rektifikované obrázky. Príkaz má tvar:

```
začiatok ukážky kódu 
[J1, J2] = rectify Stereolmaqes (I1, I2, stereoParams);koniec ukážky kódu,
```
kde II a 12 sú zachytené snímky, stereoParams sú získané parametre kamier a JI a J2 predstavujú výsledné rektifikované obrázky.

### **4.1.2 Výpoče t hĺbkove j mapy**

Na výpočet hĺbkovej mapy je predvolená metóda semi-global matching, pretože dosahuje kompletnejšieho odhadu hĺbky. V riešenom prípade však bol pomocou tejto metódy dosiahnutý menej presný výsledok ako pomocou metódy block matching, čo bolo dôvodom použitia druhej spomínanej metódy. Výsledky hĺbkovej mapy pre spomínané metódy sú na obrázkoch 10 a 11.

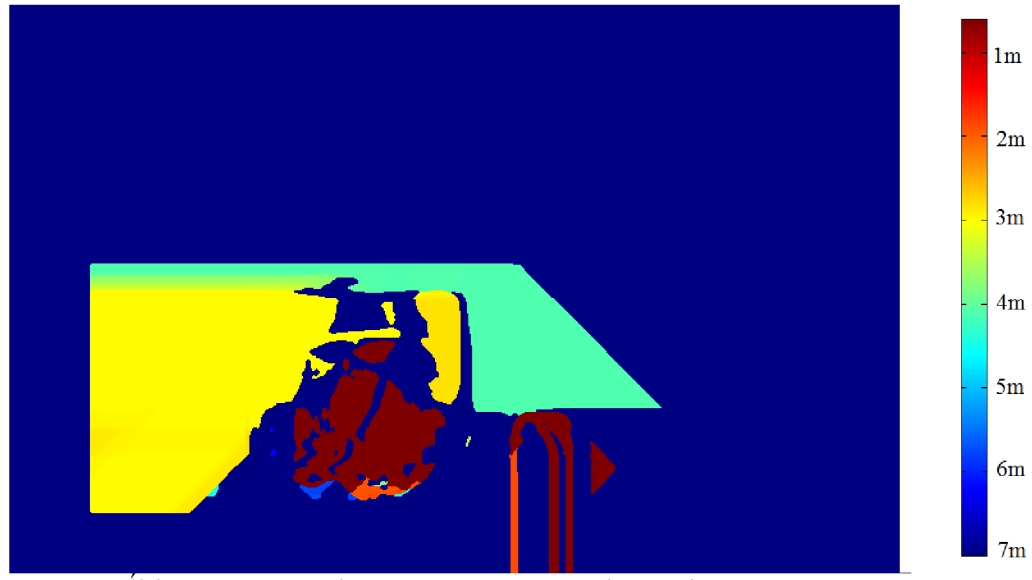

Obr. 10 Hĺbková mapa získaná pomocou metódy semi-global matching

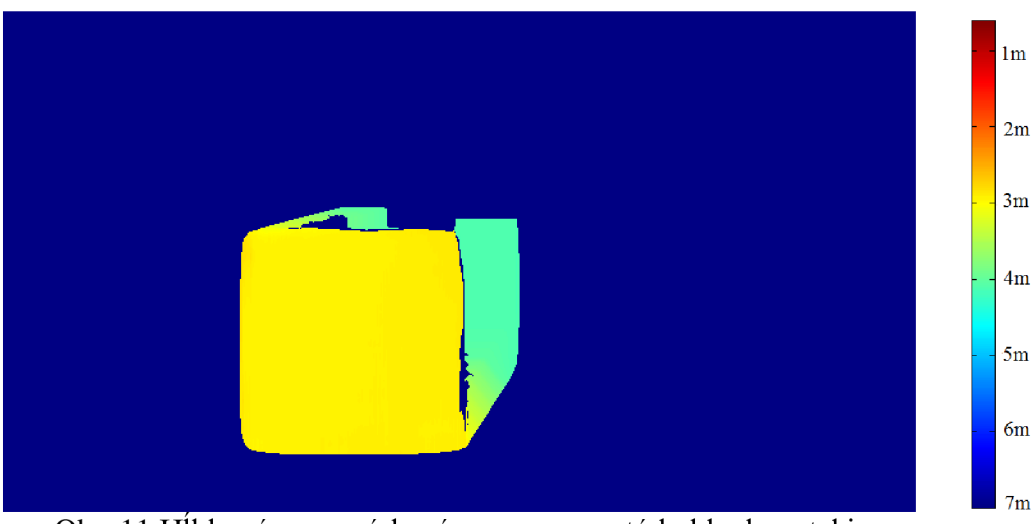

Obr. 11 Hĺbková mapa získaná pomocou metody block matching

Použitý príkaz na získanie hĺbkovej mapy z rektifikovaných obrázkov mal tvar:

#### začiatok ukážky kódu

```
dispartivMap =disparity (rgb2gray(J1), rgb2gray(J2), 'Method', 'BlockMatching
' , 'BlockSize' ,31) ; 
koniec ukážky kódu,
```
kde JI a J2 sú rektifikované obrázky, disparityMap je výsledná hĺbková mapa, parameter Method predstavuje zvolenú metodu výpočtu, ktorou je BlockMatching, BlockSize predstavuje veľkosť bloku pixelov, ktorá sa porovnaná medzi snímkami a bola na základe vyhovujúcich výsledkov nastavená na hodnotu 31. Ostatné parametre ostali v predvolených hodnotách a ako sa ukázalo, ich zmena nemala zásadný vplyv na kvalitu hĺbkovej mapy.

Ako testovací objekt bol použitý kváder s textúrou, pretože takto vypočítaná hĺbková mapa dávala lepšie výsledky ako objekt pozostávajúci z homogénnej farby. Hĺbková mapa objektu bez textúry je na obrázku číslo 12.

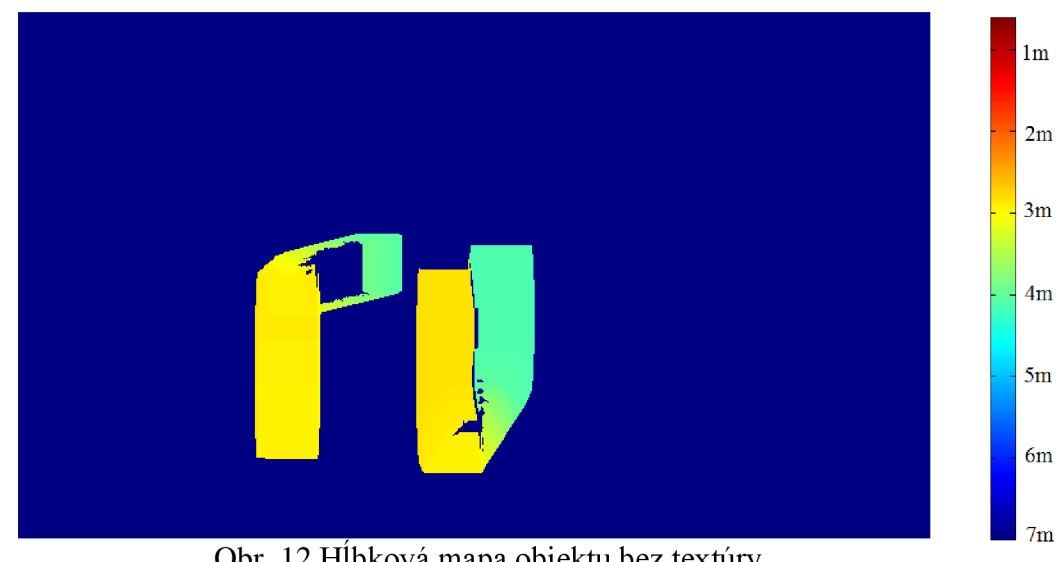

Obr. 12 Hĺbková mapa objektu bez textúry

#### **4.1.3 Model v Simulinku**

Prepojenie medzi Simulink 3D Animation Toolbox a nástrojom Computer Vision System Toolbox bolo uskutočnené v prostredí Simulink, kde bol vytvorený model.

Model pozostával z časti, kde bol v nástroji Simulink 3D Animation v dvoch blokoch VR Sink, v modeli označených ako kamera 1 a kamera 2, snímaný obraz z dvoch rôznych viewpointov. Výstupný obraz bol vo formáte RGB (čo predstavuje 2 3D polia o veľkosti  $m \times n \times 3$ , kde  $m \times n$  je rozlíšenie snímku v pixeloch) a bol ďalej prenášaný a spracovaný.

Vytvorenie hĺbkovej mapy prebiehalo v bloku Interpreted MATLAB Function. Tento blok v priebehu simulácie v čase jeho volania otvorí MATLAB a uskutoční výpočet danej funkcie. Definícia danej funkcie bola uložená v osobitnom m-file. Vstupom do tohto bloku môže byť najviac 2-rozmerné pole a musí byť dátového typu double, preto bolo potrebné prenášaný obraz najskôr upraviť.

Úprava prebiehala v niekoľkých krokoch. Najskôr sa obraz rozdelil, pomocou blokov splitter 1 a splitter 2 na jednotlivé farebné zložky R, G, B, čo predstavovalo  $2 \times 3$ matice s rozmerom m x n . Následne pomocou bloku Vector Concatenate boli tieto zložky zlúčené do jednej matice, ktorá mala výslednú veľkosť 6m x n. Posledným krokom bolo dátové pretypovanie a to pomocou bloku Image Data Type Conversion.

Takto spracovaný signál bol vstupom do bloku Interpreted MATLAB Function, kde prebiehal výpočet hĺbkovej mapy. Výsledkom bola hĺbková mapa vo formáte obrázku grayscale (2D matica) a dátového typu single. Na použitie hĺbkovej mapy ako výstupu bolo potrebné opäť dátové pretypovanie na double (príkazom im2double). Algoritmus funkcie bol nasledovný:

```
začiatok ukážky kódu
```

```
function p = depthestimate (V)%% prevod vstupného vektoru na obrázky
    % určenie veľkosti poľa a jednotlivých zložiek
    xy=size(V) ; 
    rozmer=xy(1)/6;
    % priradenie zložiek prvej snímky
    I1R=V(1:rozmer, :);I1G=V( (rozmer+1) : (2*rozmer), : ) ;
    I1B=V( (2*rozmer+1) : (3*rozmer),: )% priradenie zložiek druhej snímky
    I2R=V( (3*rozmer+1) : (4*rozmer), :);
    I2G=V( (4*rozmer+1) : (5*rozmer),:I2B=V( (5* rozmer+1) : end, : ) ;
    % prvá snímka
    I1 (:,:, 1) = I1R;
    I1 (:,:,2)=I1G;
    I1 (:,:, 3) = I1B;
    % druha snímka
    I2 (:, :, 1) = I2R;
    I2 (:,:, 2) = I2G;
    I2 (:,:, 3) = I2B;
    %% načítanie parametrov kamier(uložených v m-file)
    load stereoparams.mat;
    %% rektifikácia obrazu
```

```
[J1, J2] = rectify Stereolmages(II, I2, stereoParams);%% vytvorenie hĺbkovej mapy
    disparityMap =disparity (rgb2gray(J1), rgb2gray(J2), 'Method',
    'BlockMatching', 'BlockSize', 31) ;
    %% predanie výstupných parametrov
    p=im2double(disparityMap) ; 
end
```
koniec ukážky kódu,

kde V predstavuje vstupný vektor do funkcie a p výstup z funkcie.

Výstup z bloku Interpreted MATLAB Function bol ďalej privedený do bloku VideoViewer, kde bola hĺbková mapa zobrazená.

Celý model je zobrazený na obrázku číslo 13.

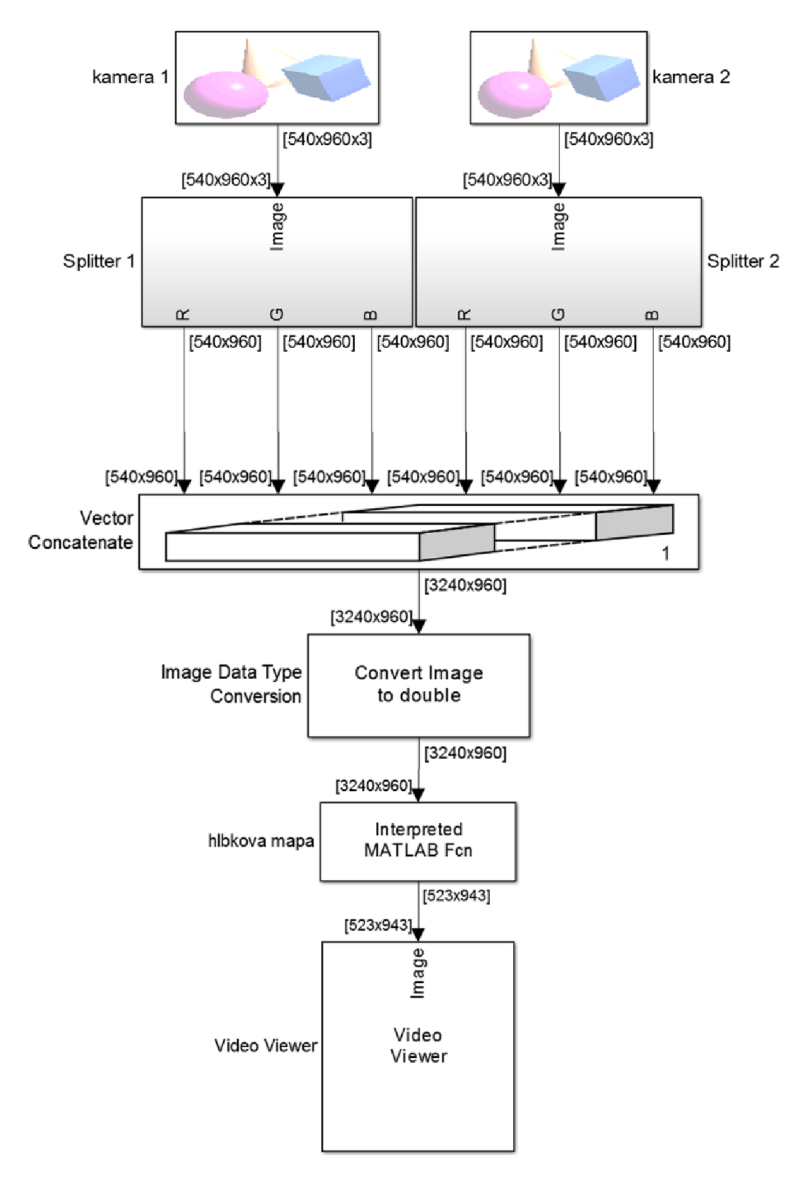

Obr. 13 Model v Simulinku

### **4.1.4 Zložitejšia scéna**

Na overenie funkcie modelu na výpočet hĺbkovej mapy bola vytvorená zložitejšia scéna. Bola vytvorená opäť v prostredí VRML a pozostávala z niekoľkých objektov, ktoré boli umiestnené v rôznych vzdialenostiach od viewpointov. Daná scéna je na obrázku číslo 14 a jej hĺbková mapa je na obrázku číslo 15.

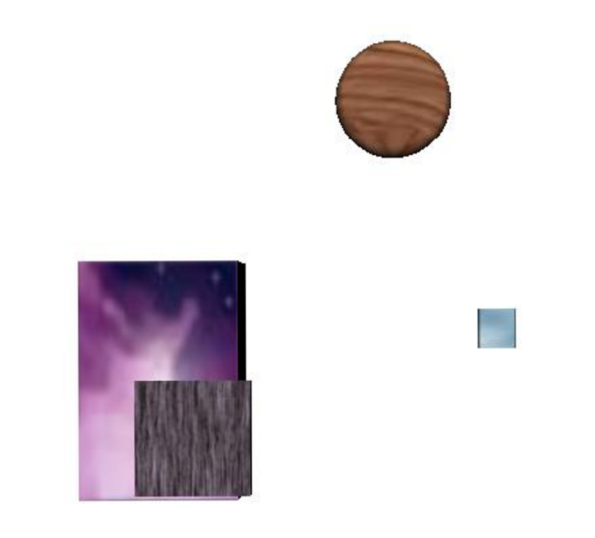

Obr. 14 Zložitejšia scéna

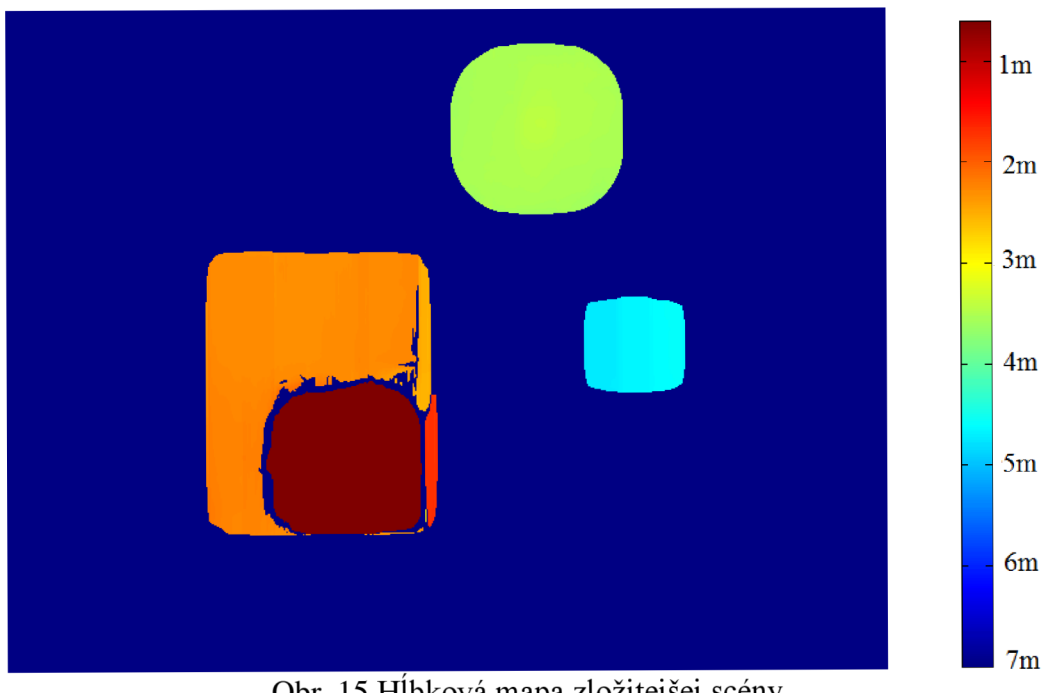

Obr. 15 Hĺbková mapa zložitejšej scény

### **4.2 Testovanie modelu**

### **4.2.1 Testy rýchlosti výpočtu**

Rýchlosť výpočtu sa zisťovala pre celkový model v Simulinku ako aj pre samotný výpočet hĺbkovej mapy v Interpreted MATLAB Function.

Na posúdenie rýchlosti výpočtu v Simulinku bol použitý blok Frame Rate Display, ktorý zobrazuje rýchlosť obnovovania vstupného signálu. Pri výpočte hĺbky v MATLABe to bolo pomocou príkazov tic a toc.

Rýchlosť výpočtu bola posudzovaná pre tri rôzne rozlíšenia snímaného obrazu: 270x480, 480x540 a 540x960. Zámerne bolo volené dvojnásobné rozlíšenie oproti predchádzajúcemu. Na výpočet bol použitý bežný PC s procesorom Intel(R) Core(TM) Í5-4210M.

Rýchlosť v počte spracovaných snímok za sekundu bola rátaná ako priemerná z 30 spracovaných snímok. Výsledky sú v tabuľke 1.

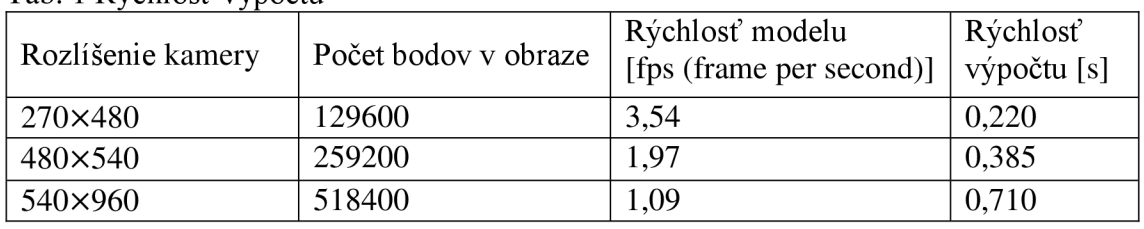

Tab. 1 Rýchlosť výpočtu

Bol tiež skúmaný vplyv ďalších parametrov no ukázalo sa, že nastavovanie iných parametrov nemalo zásadný vplyv na rýchlosť výpočtu algoritmu.

### **4.2.2 Testy presnosti výpočtu**

Na posúdenie presnosti hĺbkovej mapy bol model v Simulinku (viď 4.1.3 Model v Simulinku) upravený tak, že výstupom z bloku Interpreted Matlab Function bola matica obsahujúca hodnoty hĺbok všetkých bodov z hĺbkovej mapy. Tieto hodnoty boli získané pomocou funkcie reconstructScene v MATLABe, ktorej výsledkom je 3D pole k×l× 3, kde k a 1 je rozlíšenie hĺbkovej mapy. Toto pole reprezentuje súradnice všetkých objektov v scéne. Súradný systém sa vzťahuje ku kamere 1. Osa z predstavuje súradnicu reprezentujúcu hĺbku a jedná sa o zložku 3D poľa o rozmere kxl. Táto matica môže obsahovať a vo väčšine prípadov aj obsahuje prvky typu NaN (not a number) a Inf (infinity), ktoré nemôžu byť vo výstupnej matici z Interpreted Matlab Function, preto boli prvky NaN a Inf v tejto matici nahradené dostatočne veľkou hodnotou predstavujúcou pozadie. Následne bola táto matica predaná ako výstup z funkcie. Pôvodná funkcia bola doplnená o nasledujúce príkazy:

```
začiatok ukážky kódu
```

```
point3D = reconstructScore (disparityMap, stereoParams);
z = point3D(:,:,3);z(isnan(z)|isinf(z))=9000;
p=im2double(z) ; 
koniec ukážky kódu,
```
Model bol ďalej doplnení o nasledovné bloky:

• Blob Analysis, jedná sa o detektor objektov, ktorého výstupom sú súradnice detegovaných objektov. Tie sú predané bloku Multiport Selector.

- Multiport Selector, ktorý rozdelí súradnice na hodnoty stĺpcov a riadkov.
- Variable Selector, ktorý je použitý dvakrát, a slúži najskôr na zvolenie požadovaných  $\bullet$ stĺpcov a následne na zvolenie požadovaných riadkov z matice hĺbok. Sú pomocou neho vybrané hodnoty z matice hĺbok prislúchajúce skúmaným objektom.
- Extract Diagonál, jedná sa o blok, ktorý z matice vyberie hlavnú diagonálu. Tento blok je potrebný preto, lebo v predchádzajúcom kroku sme získali maticu obsahujúcu hodnoty hĺbok všetkých bodov, ktoré ležia na kombinácií riadkov a stĺpcov, ktoré majú skúmané objekty. HÍbky objektov však ležia na hlavnej diagonále. V prípade jediného detegovaného objektu by tento blok nebol potrebný. Modifikovaný model je na obrázku 16.

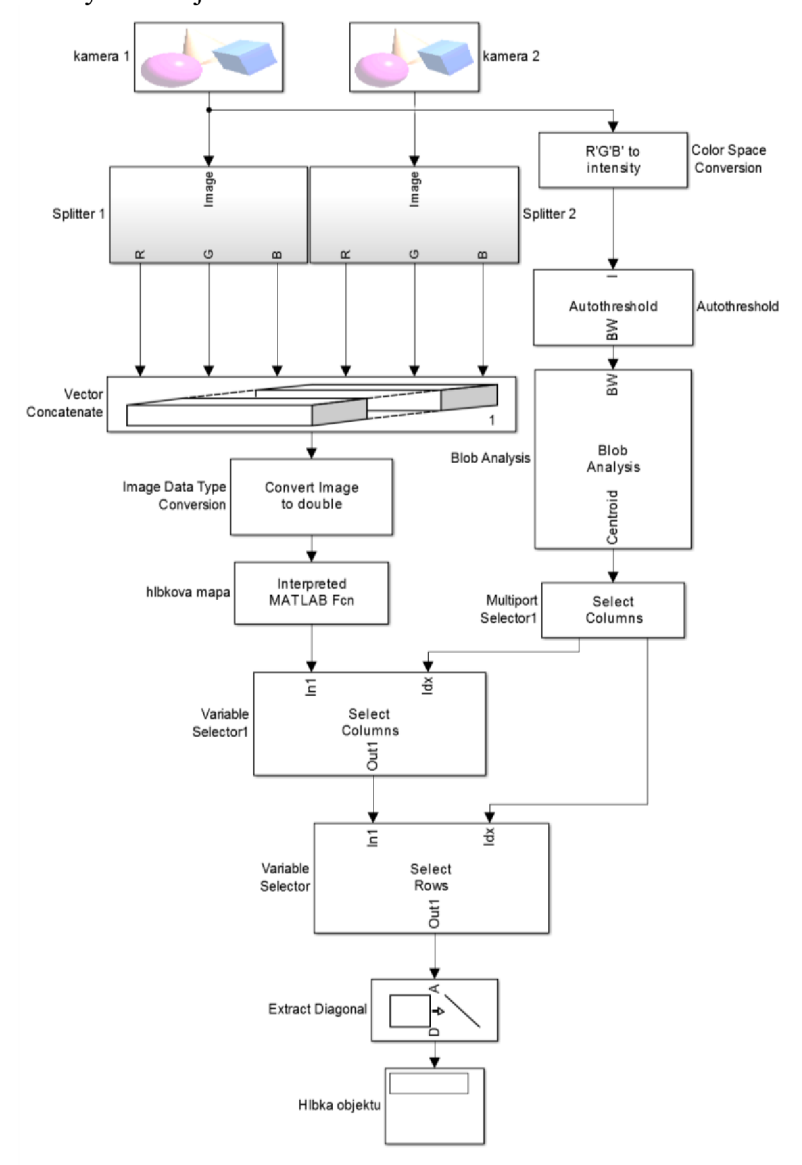

Obr. 16 Modifikovaný model v Simulinku

S takto upraveným modelom bolo uskutočnených niekoľko testov pre tri rôzne scény a pre rôzne pozície detegovaného objektu. Testovacie scény sú na obrázku 17.

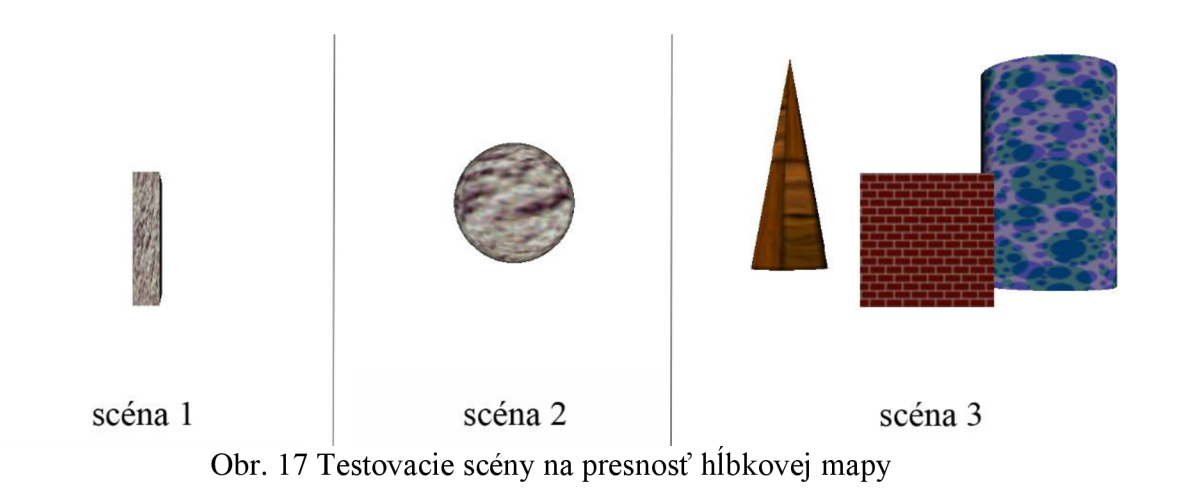

#### **4.2.2.1 Vplyv pozície kamier**

Výsledky boli spracované pre tri rôzne vzájomné vzdialenosti kamier. Vzdialenosť objektov bola nastavovaná po 0,1m. Výsledky sú spracované vo forme závislosti rozdielu skutočnej a detegovanej vzdialenosti od skutočnej vzdialenosti objektu. Tieto závislosti boli vynesené do grafu. Pre lepšiu prehľadnosť boli výsledky pre rôzne vzájomné vzdialenosti kamier vykreslené do osobitných grafov. Výsledky boli preložené lineárnou funkciou. Výsledky sú na obrázkoch číslo 18,19 a 20.

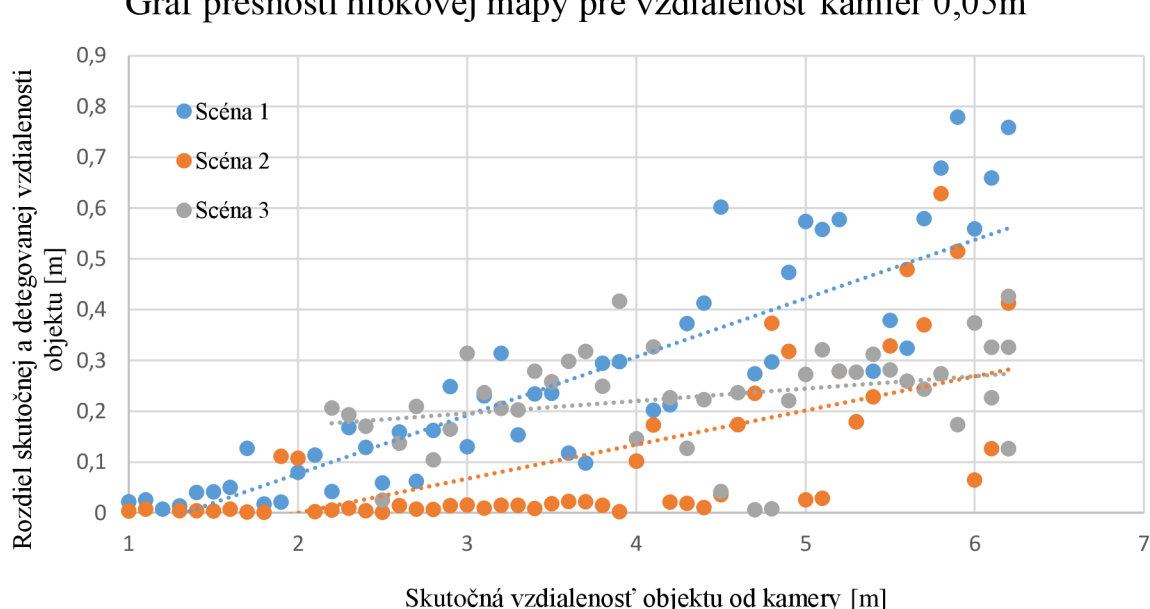

Graf presnosti hĺbkovej mapy pre vzdialenosť kamier 0,05m

Obr. 18 Graf presnosti hĺbkovej mapy pre vzdialenosť kamier 0,05m

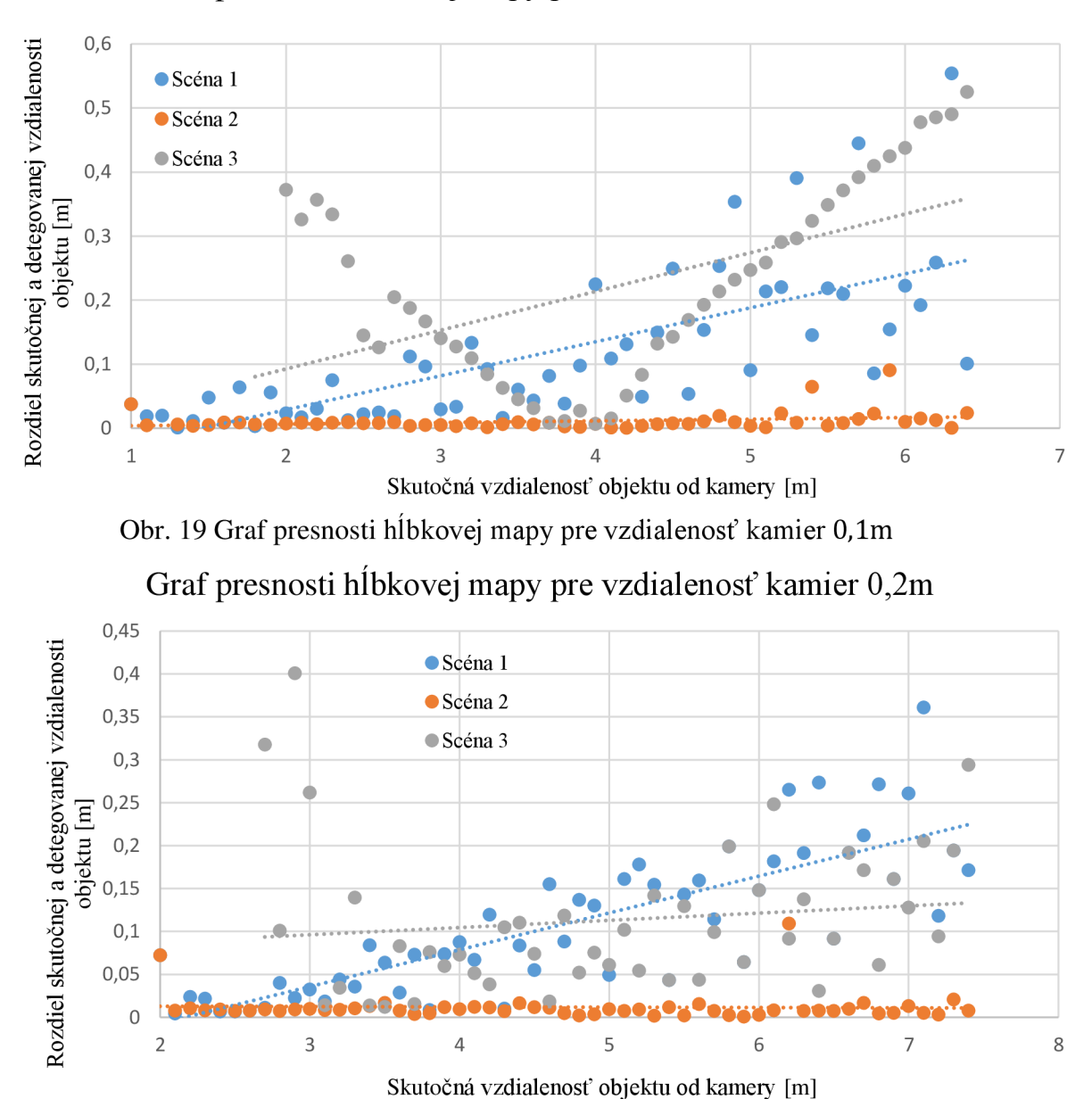

### Graf presnosti hĺbkovej mapy pre vzdialenosť kamier 0,1m

Obr. 20 Graf presnosti hĺbkovej mapy pre vzdialenosť kamier 0,2m

V závislosti od vzájomnej pozície kamier sa líšila najbližšia a najvzdialenejšia možná pozícia, v ktorej mohol byť predmet detegovaný. So zvyšujúcou sa vzdialenosťou kamier tieto vzdialenosti stúpali. Konkrétne hodnoty týchto vzdialenosti sú v tabuľke 2. Hodnoty boli výsledky priemeru z troch testovacích scén.

Z vyobrazených závislostí je zrejmé, že presnosť hĺbkovej mapy v bližších vzdialenostiach od kamery je vyššia pri usporiadaní kamier s menšou vzájomnou vzdialenosťou a naopak vyššia presnosť hĺbkovej mapy vo väčších vzdialenostiach od kamery je pri usporiadaní kamier s väčšou vzájomnou vzdialenosťou.

| $\mathbf{r}$ and $\mathbf{r}$ and $\mathbf{r}$ and $\mathbf{r}$ and $\mathbf{r}$ and $\mathbf{r}$ and $\mathbf{r}$ are $\mathbf{r}$ and $\mathbf{r}$ and $\mathbf{r}$ and $\mathbf{r}$ and $\mathbf{r}$ and $\mathbf{r}$ and $\mathbf{r}$ and $\mathbf{r}$ and $\mathbf{r}$ and $\mathbf{r}$ and |               |                     |
|----------------------------------------------------------------------------------------------------|---------------|---------------------|
| Vzdialenosť kamier                                                                                                    | Najbližší bod | Najvzdialenejší bod |
| 0,05m                                                                                                    | 1m            | 8,2m                |
|                                                                                                    |               |                     |
| 0,1m                                                                                                    | 1,2m          | 8,8m                |
| 0,2m                                                                                                    | 2,1m          | 9,2m                |

Tab. 2 Hodnoty najbližších a najvzdialenejších detekovateľných bodov

### **4.2.2.2 Vplyv osvetlenia**

K tejto analýze bola upravená testovacia scéna tak, že bola nastavená maximálna hodnota dosahu viditeľnosti. Tento parameter bol na začiatku nastavený na hodnotu o 0,05m menšiu ako bola pozícia objektu a postupne sa zvyšoval. Tým sa postupne menilo osvetlenie skúmaného objektu. Objekt bol umiestnený najskôr do vzdialenosti 3m a následne do vzdialenosti 6m. Opäť boli použité 3 testovacie scény z predchádzajúcej úlohy. Výsledky sú v grafickej podobe na obrázkoch číslo 21 a 22. Ukážka scény so zmenou dosahu viditeľnosti je na obrázku 23.

Graf presnosti hĺbkovej mapy pri zmene osvetlenia pre vzdialenosť objektu 3m

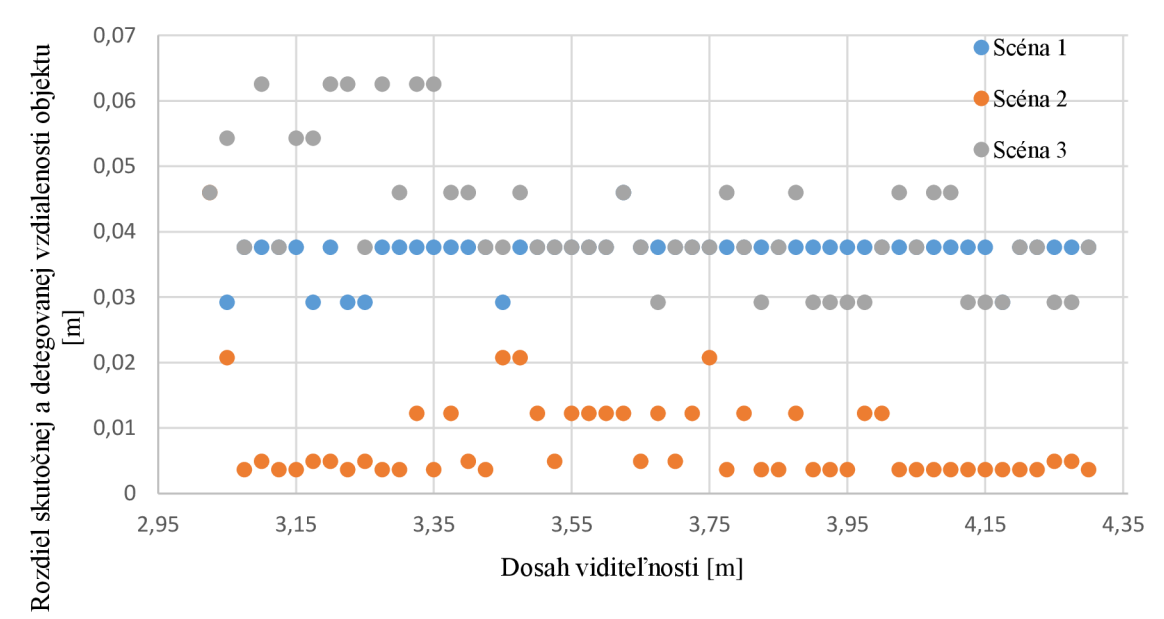

Obr. 21 Graf presnosti hĺbkovej mapy pri zmene osvetlenia pri vzdialenosti objektu 3m

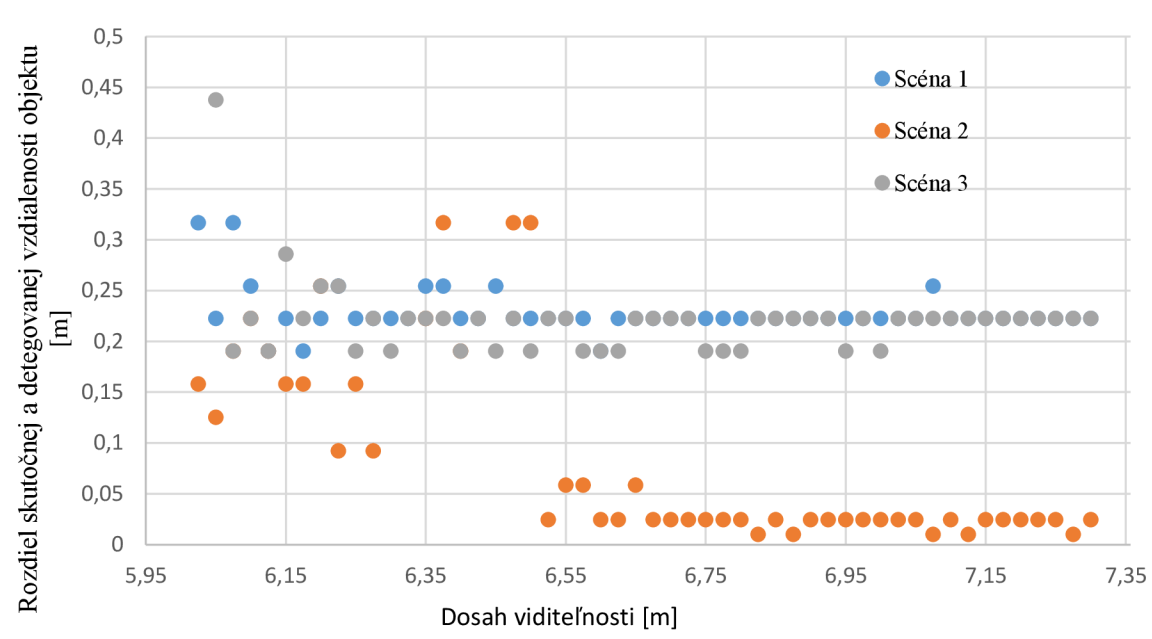

### Graf presnosti hĺbkovej mapy pri zmene osvetlenia pre vzdialenosť objektu 6m

Qbr. 22 Graf presnosti hĺbkovej mapy pri zmene osvetlenia pri vzdialenosti objektu 6m

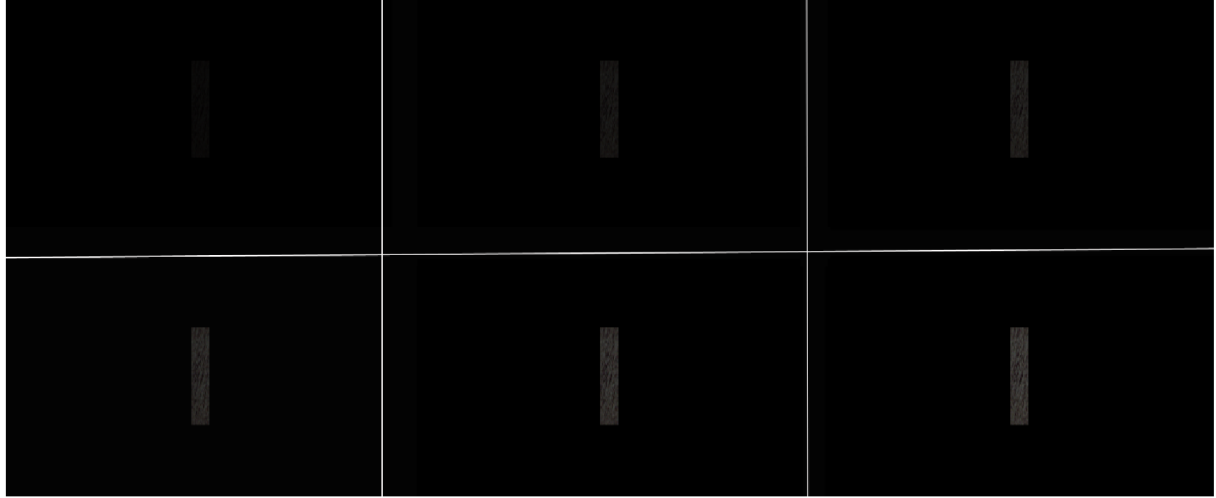

Obr. 23 Ukážka scény so zmenou dosahu viditeľnosti

Pri tomto teste je z výsledkov zrejmé, že zmena osvetlenia nemala zásadný vplyv na presnosť hĺbkovej mapy. Pokiaľ došlo k detekcií objektu, detegovaná vzdialenosť bola pomerne presná.

### **4.2.2.3 Vplyv veľkosti snímaného obrazu**

Veľkosť snímaného obrazu má vplyv nie len na rýchlosť výpočtu algoritmu, ale aj na samotnú presnosť hĺbkovej mapy. Z toho dôvodu bolo uskutočnených niekoľko testov s testovacími scénami a bola zisťovaný vplyv veľkosti snímaného obrazu na presnosť hĺbkovej mapy. Pre každú z trojice testovacích scén bola vyhodnotená presnosť hĺbkovej mapy pre tri rôzne rozlíšenia kamier. Výsledky sú spracované vo forme samostatných grafov pre každú testovaciu scénu a sú preložené lineárnou funkciou. Grafy sú na obrázkoch číslo 24, 25 a 26.

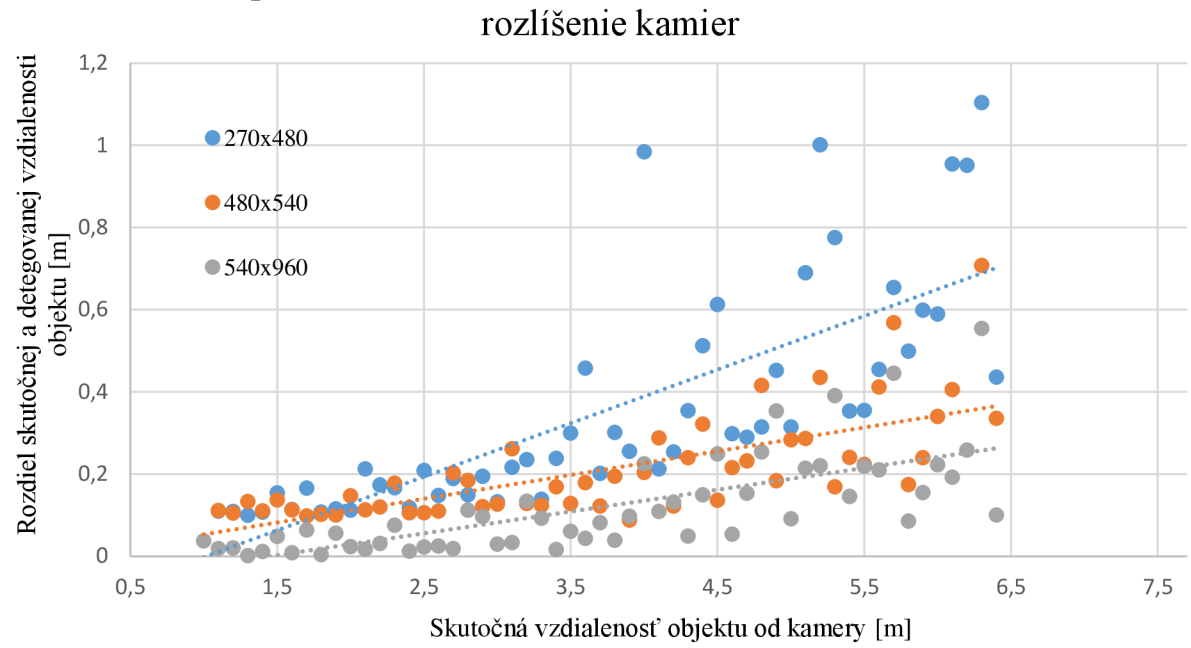

Graf presnosti hĺbkovej mapy testovacej scény 1 pre rôzne

Obr. 24 Graf presnosti hĺbkovej mapy testovacej scény 1 pre rôzne rozlíšenie kamier

Graf presnosti hĺbkovej mapy testovacej scény 2 pre rôzne rozlíšenie kamier

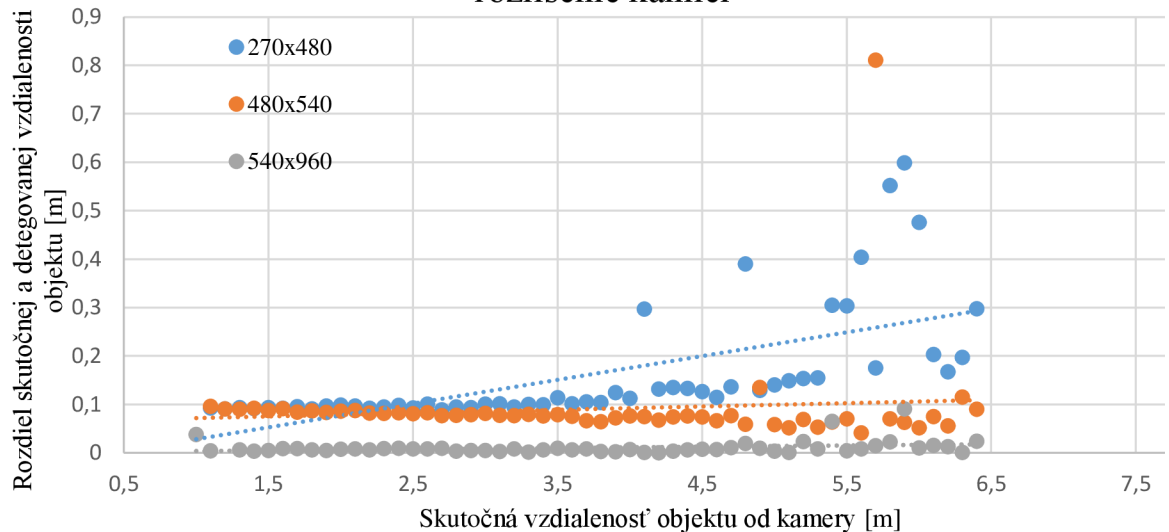

Obr. 25 Graf presnosti hĺbkovej mapy testovacej scény 2 pre rôzne rozlíšenie kamier

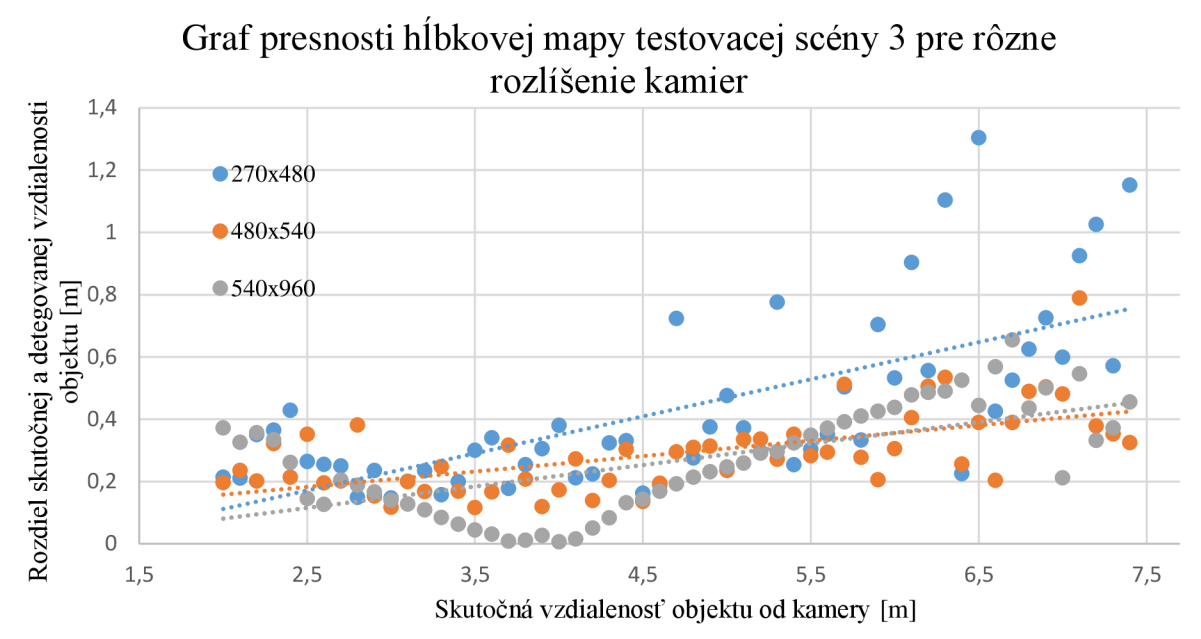

Obr. 26 Graf presnosti hĺbkovej mapy testovacej scény 3 pre rôzne rozlíšenie kamier

Z nameraných hodnôt sa dá pozorovať, že so znižujúcim sa rozlíšením kamier mierne klesá presnosť vypočítanej hĺbky objektu. Je to badateľné najmä vo väčších vzdialenostiach objektu od kamery.

### **4.3 Testy v reálnom svete**

Testy v reálnom svete boli realizované pomocou dvoch webkamier. Testoval sa vplyv vzájomnej pozície kamier na presnosť hĺbkovej mapy a vplyv zmeny osvetlenia na presnosť hĺbkovej mapy. Webkamery mali rôzne maximálne rozlíšenie. Jedna mala  $1280 \times 720$  a druhá 640  $\times$  480 bodov. Preto bolo zvolené rozlíšenie pre obe kamery  $640 \times 480$ . Na kalibráciu kamier bol použitý šachovnicový vzor a aplikácia na stereo kalibráciu. Ukážka kalibračnej scény je na obrázku 27.

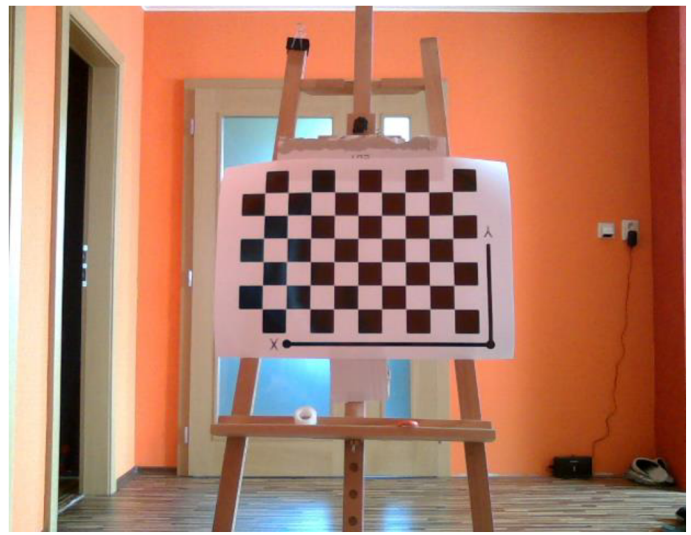

Obr. 27 Kalibračná scéna na testy v reálnom svete

Test vplyvu vzájomnej pozície kamier na presnosť hĺbkovej mapy bol prevedený pre vzájomnú vzdialenosť kamier 0,08m a 0,16m. Testovala sa presnosť určenia vzdialenosti objektu pomocou hĺbkovej mapy vzhľadom ku skutočnej zmeranej vzdialenosti. Pozícia objektu sa menila v rozsahu od 1 do 5m po 0,2m. Výsledky sú spracované vo forme grafu závislosti rozdielu zmeranej a zdetegovanej vzdialenosti vzhľadom ku zmeranej vzdialenosti. Graf je na obrázku číslo 28.

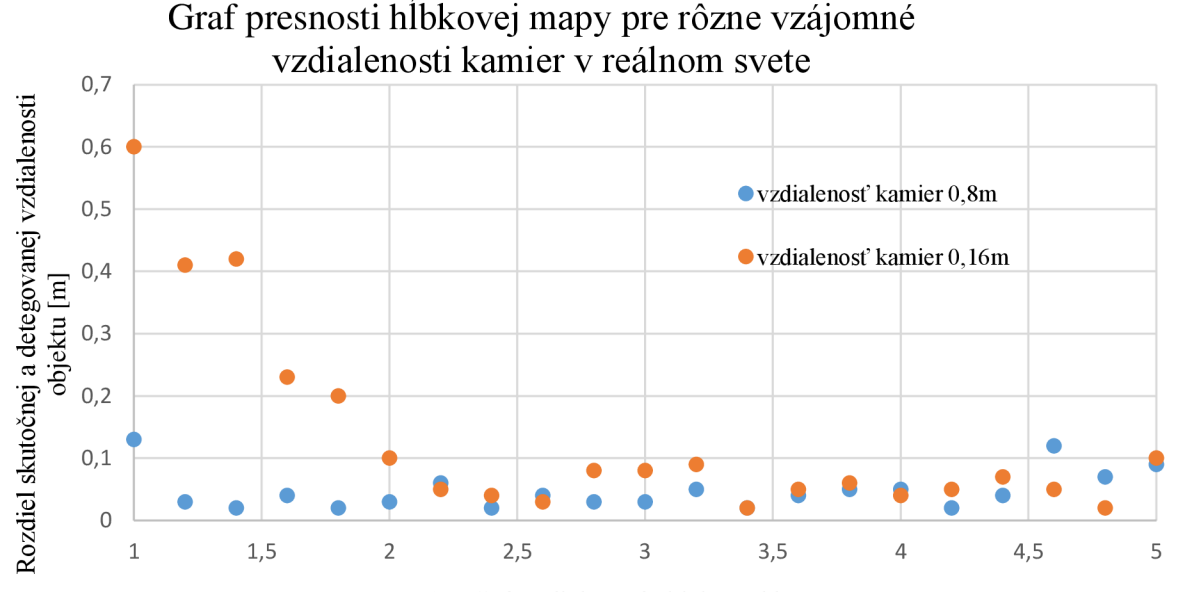

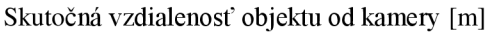

Obr. 28 Graf presnosti hĺbkovej mapy pre rôzne vzájomné vzdialenosti kamier v reálnom svete

Z nameraných údajov možno pozorovať, že pre väčšiu vzájomnú vzdialenosť kamier bola menej presná detekcia objektu v menších vzdialenostiach od kamery.

Test vplyvu zmeny osvetlenia predstavoval porovnanie presnosti hĺbkovej mapy pri dostatočnom a pri slabšom osvetlení pre vzdialenosť pozorovaného objektu od 1 do 5m. Ukážka obidvoch scén je na obrázku číslo 29.

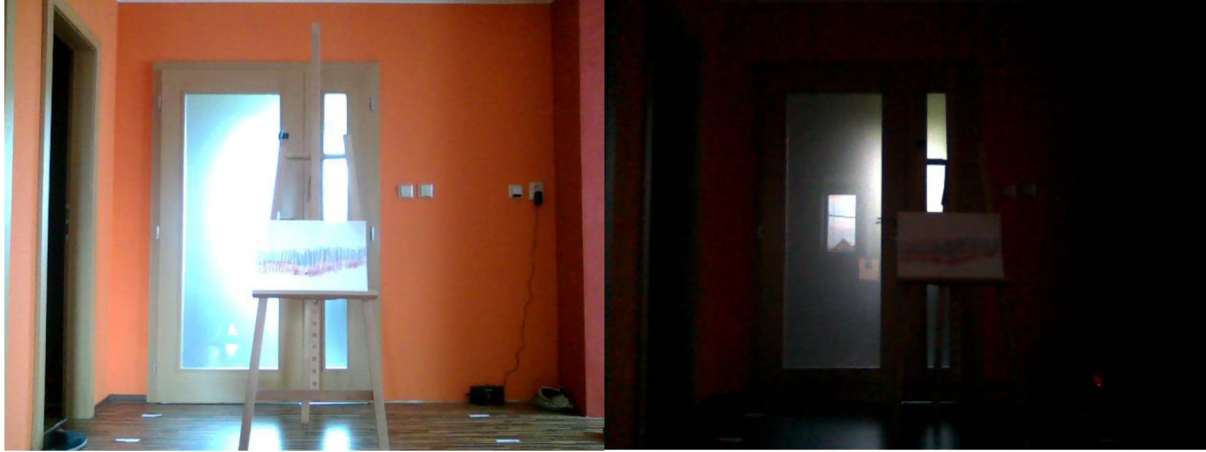

Obr. 29 Ukážka scén pri dostatočnom a slabšom osvetlení

Bol uskutočnený pre vzájomnú vzdialenosť kamier 0,16m a rozlíšenie kamier 640x 480 bodov. Výsledky sú opäť spracované v grafe na obrázku číslo 30.

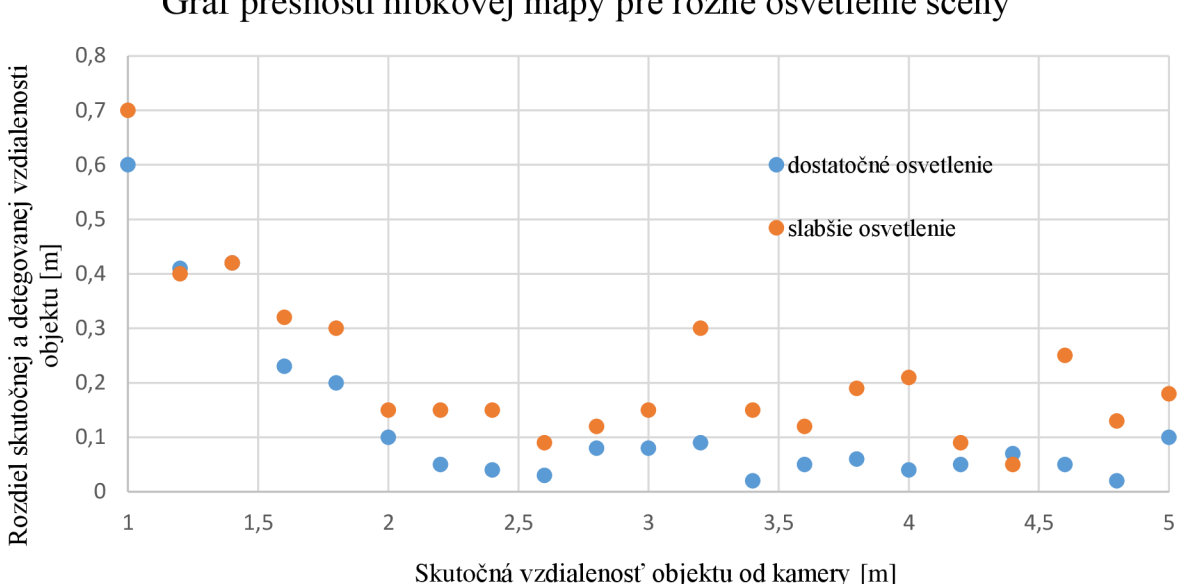

Graf presnosti hĺbkovej mapy pre rôzne osvetlenie scény

Obr. 30 Graf presnosti hĺbkovej mapy pre rôzne osvetlenie scény v reálnom svete

Z testu vyplýva, že pri slabšom osvetlení je presnosť menšia, avšak detekcia objektu je stále možná.

### **4.4 Záverečná aplikácia**

Na otestovanie možností použitého modelu v Simulinku bola vytvorená záverečná testovacia aplikácia. Bolo vytvorené prostredie vo VRML , ktoré predstavovalo bludisko. Na vytvorenie prostredia bol použitý program SolidWorks a na následnú editáciu boli použité V-Realm Builder a 3D World Editor. Editácia spočítavala v nastavení textúry na vytvorené objekty, v nastavení pozadia a vo vytvorení vhodných viewpointov.

Do tohto prostredia bol umiestnený objekt, reprezentujúci robota a s ním boli zviazané dva viewpointy, predstavujúce dve kamery. Bola zvolená vzájomná vzdialenosť kamier 0,1m a rozlíšenie 480x540, na základe predchádzajúcich testov.

Aplikácie bola vytvorená v Simulinku a bol v nej použitý model, ktorý bol využívaný na predchádzajúce testy. V aplikácií tvorí subsystém s názovom depth estimation. Štruktúra aplikácie je zobrazená na obrázku číslo 34. Subsystém control tu vyhodnocuje vzdialenosť prekážky a volí vhodné natočenie robota. Blok VR Sink umožňuje vhodné zobrazenie sledovaného prostredia.

Algoritmus bol nastavený tak, že pokiaľ sa robot priblížil ku prekážke alebo stene na vzdialenosť menšiu ako 2m, tak bol zmenený smer jeho dráhy. Robot takto dokázal prejsť celé vytvorené bludisko.

Ako problémové sa ukázalo detegovanie prekážky pomocou bloku Blob Analysis, ktoré nebolo stabilné, preto bolo nahradené výpočtom priemernej hodnoty hĺbky v definovaných oblastiach snímky. Oblasti boli definované tri. Jedna v strede snímky, jedna na pravej strane a jedna na ľavej strane. V prípade priblíženia sa robota ku prekážke boli porovnané hodnoty hĺbok na ľavej a pravej strane a robot sa otočil tým smerom, kde bola hodnota hĺbky vyššia.

Ukážka z aplikácie je na obrázku číslo 31. Ukážka z pohľadu robota je na obrázku číslo 32. Ukážka hĺbkovej mapy nasnímanej robotom je na obrázku číslo 33.

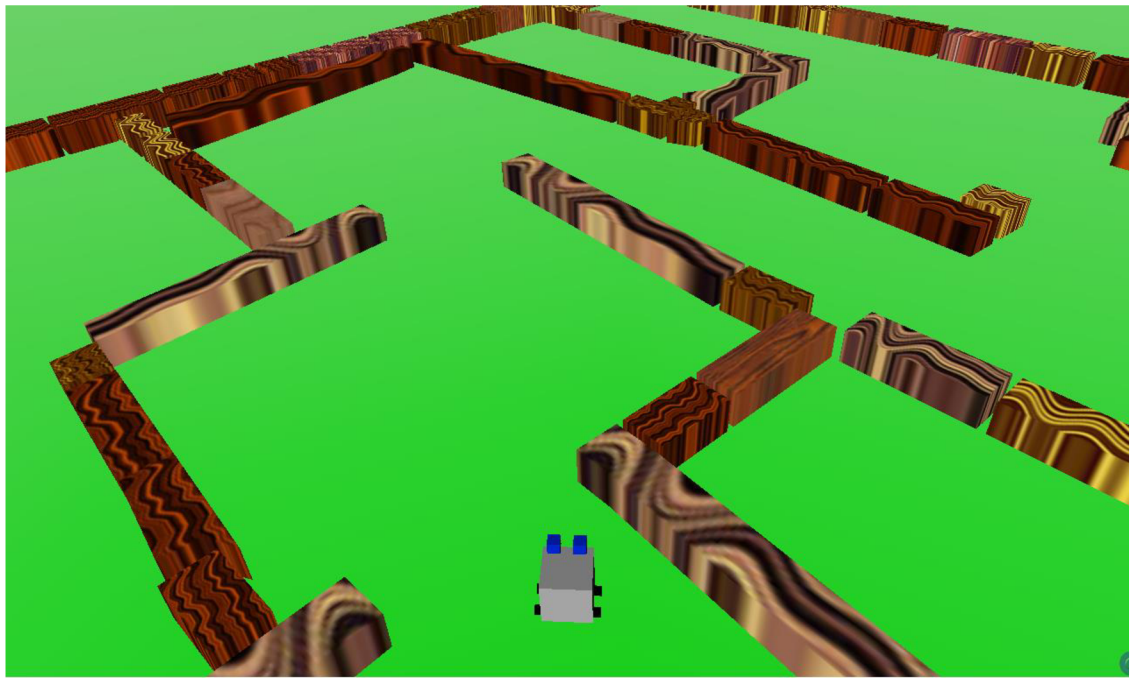

Obr. 31 Robot v bludisku

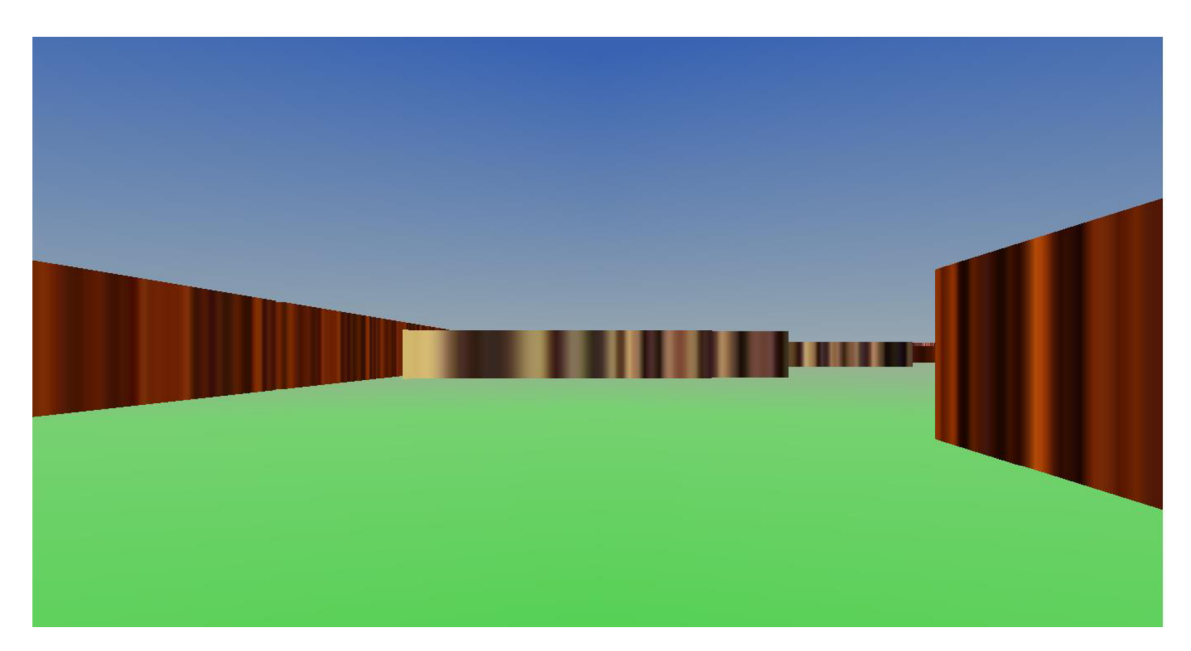

Obr. 32 Ukážka z pohľadu robota

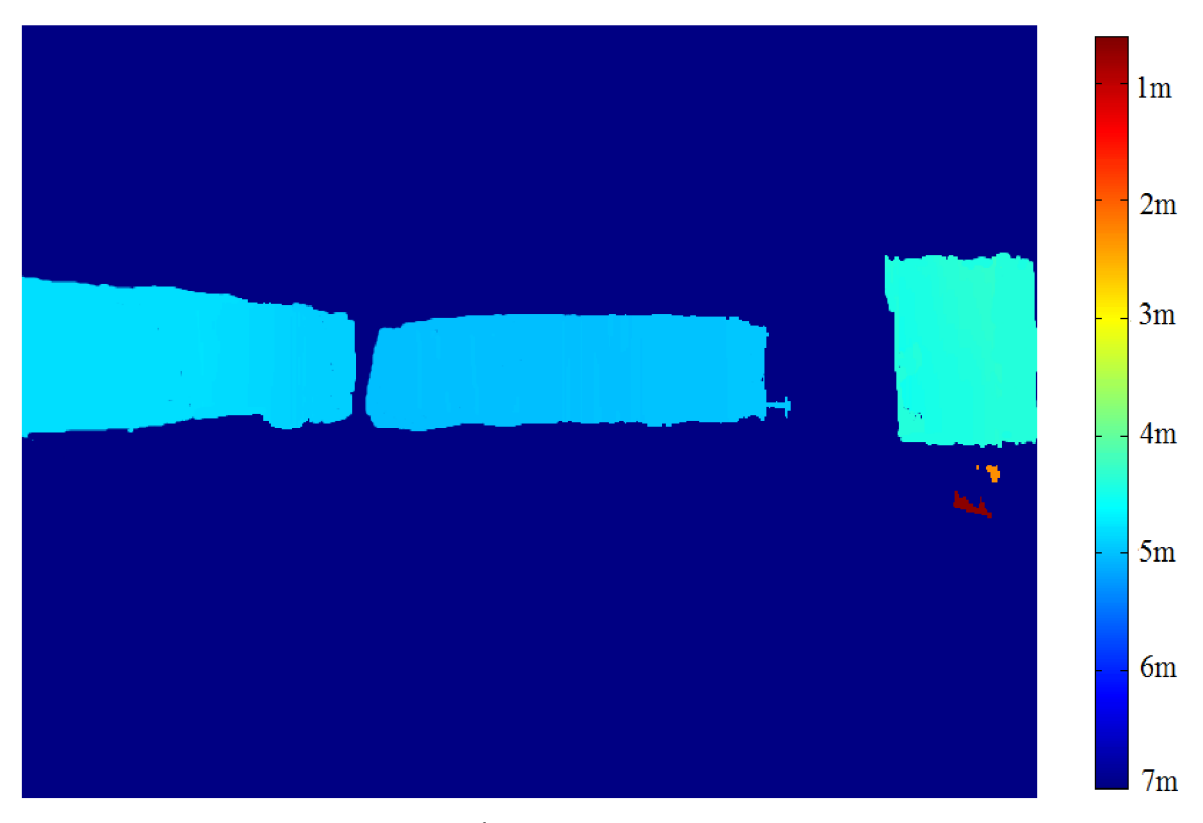

Obr. 33 Ukážka hĺbkovej mapy nasnímanej robotom

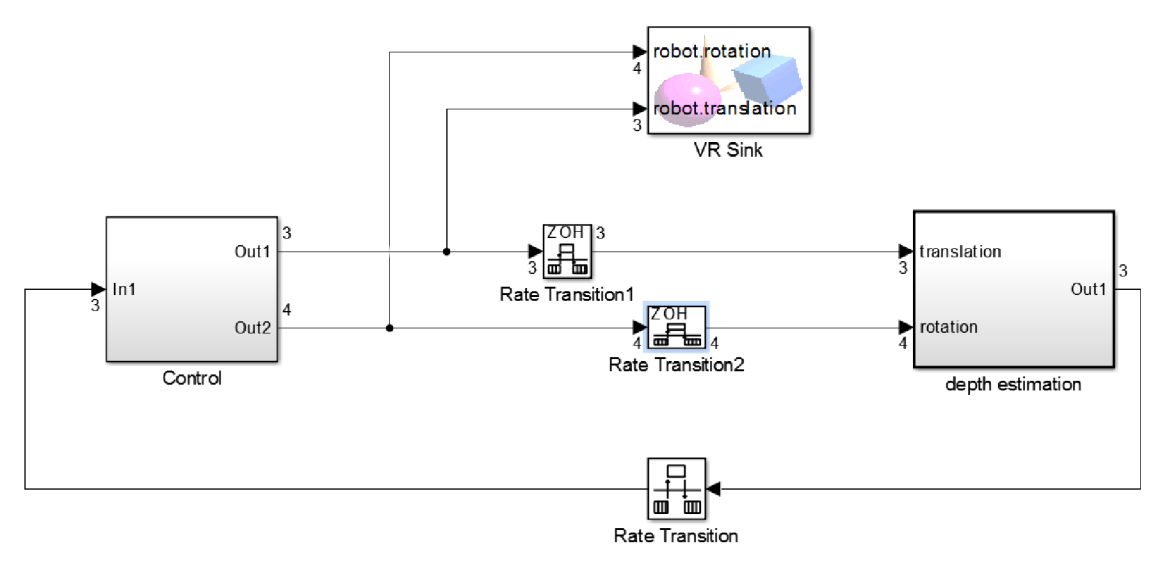

Obr. 34 Štruktúra aplikácie

Subsystém depth estimation bol v aplikácií nastavený ako atomický subsystém. Toto nastavenie malo tú výhodu, že v ňom mohla byť nastavená vzorkovacia perióda odlišná od zvyšného systému. Tým sa docielilo to, že výpočet hĺbky prebiehal menej často a priebeh simulácie aj pohyb robota boli plynulejšie.

Na prepojenie dvoch častí systému s odlišnou vzorkovacou periódou boli použité bloky Rate Transition, ktoré sú aj zobrazené v štruktúre aplikácie.

### **5 Záver**

Práca sa zaoberá problematikou stereovízie, jej vlastnosťami a možnosťami využitia pomocou nástroja Computer Vision System Toolbox v MATLABe .

V hlavnej časti práce sú popísané uskutočnené testy. Boli zamerané na skúmanie presnosti a rýchlosti algoritmov, ktoré sú v Computer Vision System Toolbox a súvisia so stereovíziou. Je popísaný celý proces získania hĺbkovej mapy. Od kalibrácie kamier, rektifikácie obrazu, až po získanie matice obsahujúcej hodnoty hĺbok všetkých odpovedajúcich bodov.

Na vytvorenie testovacích scén sa využíva nástroj Simulink 3D Animation Toolbox, no niektoré testy sú uskutočnené aj v reálnom svete.

Testuje sa rýchlosť modelu v Simulinku ako aj rýchlosť samotného výpočtu hĺbky. Pri testoch presnosti sa zohľadňuje vplyv vzájomnej pozície kamier a osvetlenia scény.

V záverečnej aplikácií je použitý algoritmus výpočtu hĺbkovej mapy na orientáciu robota v prostredí VRML . Výstupom z tejto časti je poznatok, že tento spôsob orientácie môže byť použitý ako hlavný, prípadne ako doplnkový spôsob navigácie a plánovania trasy autonómneho vozidla či robota.

Podarilo sa uskutočniť niekoľko testov, ktoré vystihujú najdôležitejšie vlastnosti algoritmov na výpočet a odhad hĺbky obsiahnutých v Computer Vision System Toolbox a tým sú splnené hlavné body cieľov tejto práce.

### **6 Zoznam použitých zdroj ov**

- [I] SONKA , Mila n a Václav HLAVÁČ. 1992. *Počítačové vidění: první česká kniha o zpracování digitalizovaných obrazů; rozpoznávání objektů v obrazech; analýza trojrozměrných a pohybujících se objektů ; příklady aplikací počítačového vidění.*  Praha: Grada, 252 s., 32 fot. na příl. ISBN 80-85424-67-3.
- [2] VALÁŠEK, Michael. *Mechatronika.* 1. vyd. Praha: České vysoké učení technické, 1995, IV, 153 s. ISBN 80-01-01276-x.
- [3] LYSEK , Jiří. *Rozpoznávání objektů pomocí evolučních metod: Object recognition by means of evolutionary methods: zkrácená verze Ph.D. Thesis.* [V Brně: Vysoké učení technické], c2013, 32 s. ISBN 978-80-214-4875-9.
- [4] CYGANEK , Boguslaw a J. Paul SJEBERT. *An introduction to 3D computer vision techniques and algorithms.* Chichester: Wiley, 2009, xx, 483, [8] s. na příl. : il. (některé barev.). ISBN 978-0-470-01704-3.
- [5] XU , Gang a Zhengyou ZHANG . *Epipolar geometry in stereo, motion, and object recognition: a unified approach.* Dordrecht ; Boston: Kluwer Academic Publishers, 1996, xix, 313 s. : il. ISBN 0-7923-4199-6.
- [6] SÁRA, Radim. 2008. *Počítačové stereovidění: Computational stereopsis.* V Praze: České vysoké učení technické, 23 s. ISBN 9788001040454.
- [7] *Image Acquisition Toolbox Datasheet* [online], [cit. 2015-05-18]. Dostupné z: [http://www.mathworks.com/products/datasheets/pdf/image-acquisition](http://www.mathworks.com/products/datasheets/pdf/image-acquisition-)toolbox.pdf
- [8] *Image Processing Toolbox Datasheet* [online], [cit. 2015-05-18]. Dostupné z: [https://www.mathworks.com/products/datasheets/pdf/image-](https://www.mathworks.com/products/datasheets/pdf/image)processingtoolbox.pdf
- [9] *Computer Vision System Toolbox User's Guide* [online], [cit. 2015-05-18]. Dostupné z: http://cn.mathworks.com/help/pdf\_doc/vision/vision\_ug.pdf
- [10] *Computer Vision System Toolbox Datasheet* [online], [cit. 2015-05-18]. Dostupné z: [http://www.mathworks.com/products/datasheets/pdf/computer-v](http://www.mathworks.com/products/datasheets/pdf/computer-)ision-systemtoolbox.pdf
- [II] *Simulink 3D Animation User's Guide* [online], [cit. 2015-05-18]. Dostupné z: [http://www.mathworks.com/help/pdf\\_doc/sl3d/sl3d.pdf](http://www.mathworks.com/help/pdf_doc/sl3d/sl3d.pdf)
- [12] *Simulink 3D Animation- popis toolboxu* [online], [cit. 2015-05-18]. Dostupné z: http://www.mathworks.com/products/3d-animation/